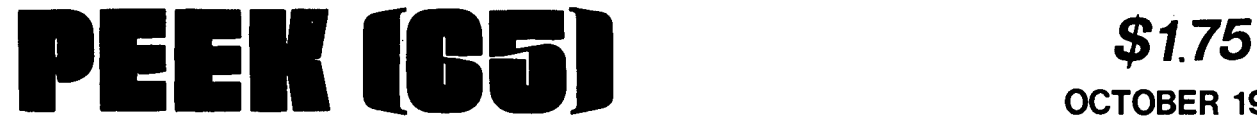

**The Unofficial 081 Users Journal** 

**P.o. Box 347 Owings Mills, Md. 21117**  (~01) **363-3267** 

**-e** 

 $\rightarrow$ 

## **Column One**

As most readers know, the PEEK(65) CBBS is available for your use if you have a 300 baud modem. Only recently, the past few days, it hasn't been. It has, in fact, been down again. This is a matter<br>of some concern to me, since: of some concern to me, 1) I wrote the program & 2) I messed it up last Thursday.

Today, I went into the office and listed out the program which operates the CBBS to<br>see why it was simply going<br>away into never-never land whenever you tried to POST a<br>message. The answer was simple and embarrassing. In "improving" the program, I had added 7 lines of simple BASIC code. Six of them had stupid errors in them. I set up a string array, B\$(X), then in the next few lines referred to it as TY\$(X), CM\$(X) and A\$(X), but never again as B\$(X), its correct name. Also, to be sure that B\$(3) did not start off with a leading space, I typed: If you program in BASIC, you recognize that ""<br>is not the same at all as " ", that I was testing to see if the leftmost character of the wrong string was nothing at all and if so, erasing it. This kind of code will never fly.

As usual in this space, there is a point. What looks fine on paper at the time is NOT fine until it has been tested. And not just tested a little, tested a LOT. If I had made that same mistake in the part of the program which tests to see if the message being posted is to PEEK(65), then tested it to see if it would post notices, sale items, wanted items and messages to wanted items and messages to<br>me, it would have passed the test with flying colors, then locked up tighter than a drum the first time any of us tried<br>to post a message to end post a difference of the control<br>
to post a message to<br>
PEEK(65). **OCTOBER 1982 Vol. 3, No.10** 

**·I.SIOI:** 

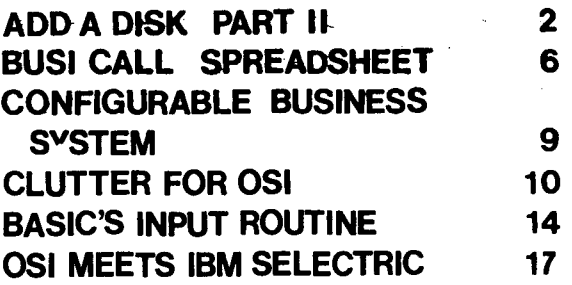

The other day, Dale King from Texas called to ask if I knew of a good operating system which takes care of record contention. Let me explain a little. You have a small business, say one which sends out mail-order catalogs. You use your computer, with maybe MP/M or OS-65U, and three terminals on it, to input the orders which your catalog customers call in to your 800 toll-free number. #1 gets a call ordering 5 basketballs. She types in the part number, and the computer reads the record for part # 23456, basketballs, orange, and displays the information on your screen that you have 15 more in stock. Operator #1 then types in the order (for 3 basketballs) and hits the carriage return, and your clever program subtracts 3 from the "number in stock" field and records the record back on disk. But wait a minute. Computers don't just read one record off a disk. They read maybe a whole track into a "buffer" in computer memory, then let you mess with it. This track will contain all of the record for part #23456, plus maybe parts #23457 and #23458. While op-erator #1 is changing the information about how many basketballs are in stock, suppose operator #2 gets an order for 9 baseballs, part #23458. Being a faster typist than operator #1, she fin-ishes her transaction first, and writes the information about how many baseballs are about how many babcodiffs are Then operator #1 finishes HER

transaction, and writes not just record· #23456, basketballs, back on the disk, but her entire buffer, effectively covering up the baseball information with outdated num-<br>bers.

That, folks, is record conten-tion. I have done considerable research, including sev- eral lengthy phone calls to eral lengthy phone calls to<br>software vendors, to see what<br>can be done about it. OS-65U, to its credit, is one of the .very few 1st or 2nd generation operating systems which pays any attention at all to record contention. It does provide the ability for the programmer writing the inventory and sales program to assign a "resource number" to each file, or indeed each record within the file, and "lock" the file or the record for the duration of the transaction entry. Much program rewriting required, and downright impos-sible if you have lots and lots of records.

Unix also allows for record locking, but runs (I am told) so slowly on 8-bit micros when record locking is implemented that you wouldn't want to wait around for it. So does MP/M-86, and just as soon as there is any software available for that system, and proyiding it is somewhat faster than MP/M II (molasses in January), it might be okay. OaSis, running on l6-bit machines, may be an answer, but<br>we will have to wait to see.

ADD A SIEMENS 8" DISX DRIVE TO YOUR OSI CHALLENGER (C2, C4 OR C8P)

by Len Magerman and James Loan

Directors of OSI/Boston sub-group of the Boston Computer Society) (a

### Part 2

ENCLOSURE ASSEMBLY

There are several enclosures<br>for single-drive systems available from the supply houses. Most can be purchased<br>with a power supply, fan, AC with a power supply,<br>filter, switch and filter, switch and power<br>cables for about \$175. You cables for about \$175. You can install the drives with the access door vertical: opening left or right;<br>horizontal, opening upwards;<br>or upright, opening to the front or rear.

We decided to install the drive with the door positioned<br>vertically. Furthermore, an-<br>ticipating the addition of a second drive and already having a power supply, we inch enclosure for the purchased a 10.5 by 19 by 17<br>inch enclosure and panels from<br>Premier Metal Products. We Premier Metal Products. also bought a chassis shelf to support the drive and power supply and a set of slides and support angles to hold the shelf and,allow easy access to the equipment. All components<br>are stock and require no<br>modification except for the modification except for the<br>shelf which had to be narrowed to make room for the slides.<br>The parts necessary to com-The parts necessary to com-<br>plete the assembly are: Enclosure-TIC 101917, Support Angles-TIA 17, Shelf-TIS 17, Rear Panel (Perf'd)-PFP 1019, Front Panel-ARP 1019, Slides- .TFE 50-16, Fuse Holder (Panel Mount), AC Filter (3A), Switch, SPSTS (Lighted), Fan, 120 VAC, 120 CFM and a 6 ft. AC Line Cord.

While the following procedure<br>is specifically for installing<br>the disk drive(s) and the

Copyright 01982 by DBMS, Inc. All Rights Reserved. PEEK (65) is published monthly by DBMS, Inc. Owings Mills. MD 21117. Editor - Al Peabody<br>Technical Editor - Dickinson H. McGuire<br>Asst. Technical-Editor - Brian Hartson<br>Circulation & Advertising Mgr. - Karin Q. Gieske<br>Production Dept. - A. Fusselbaugh, Ginny Mays Subscription Rates US (surface)<br>Canada &: Mexico (1st class) **\$23**<br>So. &: Cen. America (Air) \$35<br>Europe (Air) *\$40*<br>Other Foreign (Air) All subscriptions are for I year and are payable in advance in US Dollars. For back issues, subscriptions. change of address or other information, write to: **PEEK (65)**<br>P.O. Box 347<br>Owings Mills, MD 21117 Mention of products by trade name in editorial material or advertisements contained herein in no way constitutes endorsements of the product or products by this magazine or the publisher. above components in the Premier enclosure, it can be applied generally to any<br>enclosure. Positioning of Positioning power supplies will vary, depending on their size and whether you use one or two of them. In either case, place them so as to get good air flow from the cooling fan.

1) Trim the TIS 17 Shelf, spot and drill the holes for the disk drive as shown in Figure 4.

<sup>2</sup>) Position the power supply,<br>AC filter and barrier strip and drill the appropriate mounting holes to secure each<br>component on the shelf. Be sure to leave clearance at the rear of the shelf for the fan, which will be mounted to the<br>rear panel.

3) Using the slide mounting brackets, secure the slides to the enclosure walls and then the support angles to the slides (you will have to drill holes in the support brackets to attach them to the slides). Bolt the shelf to the support brackets and adjust the slide mounting brackets so that the slides are level and the top surface of the shelf is 1 inch from the lower lip of the enclosure opening.

4) Remove the shelf/slide assembly from the enclosure and bolt the power supply, AC dilter, and barrier strip to the shelf and then the drive(s) so that they extend 5/16 inch past the front of the shelf and then reinsert the assembly into the enclosure.

5) Cut out the rear panel for the AC power cable, data cable and fan, locating the fan hole directly behind and above the power supply.

6) Attach the fan to the inside wall of the rear panel with the flow direction outwards. Put a grommet or grommet stripping in the AC cable hole and the data cable holes for protection against fraying.

7) Cut out the front panel as shown in Figure 5 for the two disk drives as required.<br>The drive cut-outs are<br>oversize to provide clearance for a 5-1/4 by 10 inch dress bezel to be attached to the face of the drive (Siemens Pt.# C22256-Al08-C145 for tan or C240 for white).

8) Mount the switch and fuse holder to the front panel and secure the panel loosely to the extended chassis shelf.

9) Slide the shelf assembly into the enclosure, fitting the front panel into the opening as you do so and then tighten the screws holding the front panel to the chassis shelf.

10) When you are satisfied that all the components clear the enclosure opening and the<br>slides are working smoothly, slides are working smoothly,<br>slide the front panel/chassis assembly out of the enclosure. Be sure to support the assembly while doing this so<br>it doesn't tip over and land<br>on the floor. Now proceed on the floor. Now proceed<br>with the wiring using twisted pair 18 gauge stranded hook-up wire. The twisting can easily be done by inserting the ends of the two wires into a drill chuck and holding the other ends securely while operating the drill at slow speed until you get a tight twist. If the wire starts to double up on itself, you're over-doing it. TWo 18 gauge wires, three feet long, will yield 2.5 feet of twisted pair.

11) Wire the fan first and leave the ends free. The wire should be long so that the shelf can be extended freely. Snake the AC and data cables through their respective holes in the rear panel and secure<br>the rear panel to the en-<br>closure. Then wire everything to the proper contacts on the barrier strip (see last month's PEEK), finishing up with the switch and fuse holder on the front panel.

12) Check your wiring as you proceed and then check all voltages at the connector ends<br>BEFORE making any final BEFORE making any connections.

13) Attach the data cable to the drive(s) and insert a 2A (slow-blow) fuse into the fuse holder. Then slide the entire assembly into the enclosure and secure the front panel to the enclosure opening.

14) Snap the dress bezels to the face of the drives and you're finished.

#### MEMORY TESTING

There are several good memory test programs (see References) which perform static and dynamic tests on RAM. The program in listing 1 is a simple BASIC program that does a static test of specific locations to see if they will hold the data entered into them. To determine if the data will change over a given time interval, one may add the optional LINE 45 in the listing. This line will halt the program with the data resident in RAM until you choose to continue.

Test values of 0 and 255 enter<br>all zeros or all ones zeros or all respectively into each bit of each location to be tested. This is helpful in determining which RAM of a specific one K set is defective. Entering a 170 or 55 loads the bits of<br>each location with alternating zeros and ones and provides a check on the sensitivity of adjacent bits to the input data. The articles listed in the Reference explain this in more detail.

The RAM in the MEM-CM9 board is set up as shown on pages 7, 11 and 14 of the D&N manual. Each lK of RAM is made up of two 2114's with the low order bits, DO to 03 located in the top (even numbered) chips and the high order bits, D4 to D7,<br>located in the lower (odd located in the lower numbered) chips of each pair.

Let's do a sample run and explain the output when a defective chip is found. Switch the computer to the C/w/M mode, type the program in and RUN it. Assuming in and RUN it. Assuming<br>you're checking the additional 24K of RAM above the 8K you

> **REPLACE UP TO 6 051- BOARDS WITH MEM+. SAVE ROOM. SAVE POWER. SAVE MONEY.**

Now you can have the memory **and petqieals you want with**  out sacrificing valuable backplane space or overloading your power supply.

.<br>MEM+ (56K all options) replaces these OSI<sup>t</sup> products for \$675:

3 520 18K memory boards<br>1 CMID BK memory board

CAG CENTRONICS

1 470 Disk Controller

already have, the starting memory location will be 8192  $(i.e., 1024x8)$  and the final<br>location will be 32767 location will be 32767 (remember that the first (remember that the first<br>location is 0, so that the<br>last location is location 1024x32-1=32767) •

If a defective RAM chip is found a message might appear<br>on the screen such as: DATA on the screen such as: DATA AT LOCATION 15748 IS 2 ---SHOULD BE 0

This indicates that the 16th<br>Kilobyte of RAM is faulty Kilobyte of RAM is<br> $(15748/1024=15+)$ . Furthermore, it is the lower<br>(odd numbered) chip since the (odd numbered) chip since returned value of 2 (0000 0010 in binary) shows that bit 1 did not hold the test value of 0 (0000 0000 in binary). the message stated that the<br>data value at the above at the above location was 65 instead of 0, then both chips of the 16K set would be defective. Since 65=0100 0001 you can see that bit 0 (in the even numbered chip) and bit 6 (in the odd numbered chip) did not hold the test value of O.

#### CONCLUSIONS

Having completed the project, you now have a reliable drive in a convenient, enclosure with 32K bytes of memory at a<br>cost of less than \$850. Your<br>next move is to buy OSI's next move is to buy

### **FEATURES:**

- Up to 64K low power static RAM.
- These memory chips use 40 times less power than chips used on 24K boards by OSI<sup>1</sup> and D&N<sup>11</sup>
- $\bullet$  Divided into 3 16K blocks  $+2$ individually addressable 4K or **8K** blocks
- 2716 EPROM plug-in compatible.
- OSI compatible floppy disk controller 8 or 5%. single or double sided.
- CENTRONICS Printer Interface
- Real time clock calendar.
- 10 year lithium battery back up.
- Accurate to V1000 sec.
- Versatile programmable interrupts.
- 1 year full warranty.

tOOls a trademark of MAlCOM 0IIIc:e Systems Inc. <sup>#</sup>Trademark of D&N Micro Products Inc.

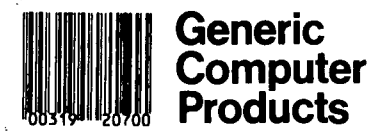

OS65D operating system and you're ready to run.

Since the operation of OS65D<br>can fill an article all by itself, we won't go into that<br>now, but you can get some now, but you can get some pertinent information by referring to Reference #6.

Be aware that there is a proper operating procedure that you should follow so that<br>vou don't crash the disk. you don't crash the First, power up the computer<br>and hit BREAK. Next, power up and hit BREAK. Next, power up the drive and THEN insert the disk. Close the access door, hit 0 and OS65D will boot. To shut down, FIRST remove the disk, then shut off the drive and then the computer.

Your first task after you<br>familiarize.yourself.with the familiarize yourself with the instructions of<br>d be to copy the  $0.565D$  should be to copy disk and use the copy for your<br>work, keeping the original work, keeping the disk as a  $b_1c$ k-up.

COMPONENT SOURCES

Disk Drive:

1) Floppy Disk Services, NJ, Tel: (609) 771-0374. Siemens Model FDD-IOO-8 Disk Drive & Manuals, (\$373).

Power Supplies:

1) US Micro Sales, 11 Edison

### **MEMORY OPTIONS**

16K \$275 24K \$325 32K \$370 40K \$410 48K \$450 56K \$490 64K \$530

### PERIPHERALS

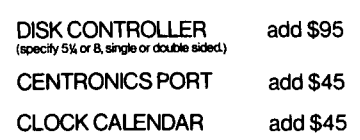

*VISA, MASTER CARD, checks, money orders and c.o.d.s accepted. Add\$5perboardshippingand handling. For more information contact:* 

**FIAL COMPUTER**  11266SE. 21StAve Porttand. Oregon 97222 (503) 654-9574

# Business System Users

### Get Mainframe Software features with "Computer Business Software"  $"CRS"$

the INSTALLABLE Accounting Package for Floppy Disk and Hard Disk Systems - Single or Multi User

Featuring: Accounts Receivable with Sales Analysis Inventory with Product Analysis Order Entry with Invoicing Accounts Payable with Checkwriting General Ledger with Financial Statements Payroll with Labor Distribution

## - Thoroughly Documented - Already Installed - Fully Supported - Ready Now

Call 1-800-843-9838 for your free documentation kit, price schedule and sales brochure.

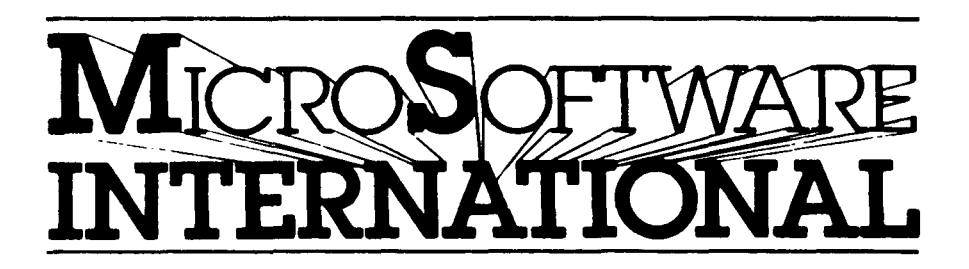

3300 South Madelyn, Sioux Falls, South Dakota 57106 "Mainframe Software for your Micro"

### LISTING #1

10 INPUT "ENTER STARTING MEMORY LOCATION TO BE TESTED ()I095)";S 20 INPUT "ENTER FINAL MEMORY LOCATION TO BE TESTED «=32767)";F 30 INPUT "ENTER TEST VALUE (0 TO 255)";T 40 FOR L~S TO F:POKE L,T:NEXT L 45 INPUT "ENTER ANY CHAR. & C.R. TO CONTINUE"; Z: REM-WAIT AWHILE LINE 50 FOR L=S TO F:D=PEEK(L) 60 IF D<>T THEN GOSUB 100 70 NEXT L

80 PRINT "LOCATIONS";S;"TO";F;"OK WITH INPUT DATA =";T

- 90 GO TO 30
- 100 PRINT "DATA AT LOCATION";L;"IS";D;"---SHOULD BE";T 110 RETURN

FIGURE 4

Figure 4 - Shelf Layout

Trim 1-1/8" from the side of the shelf as shown and re-drill the support angle holes (A) at the corresponding positions (B). The disk drive mounting holes can be drilled larger if desired to allow for better positioning of the drives.

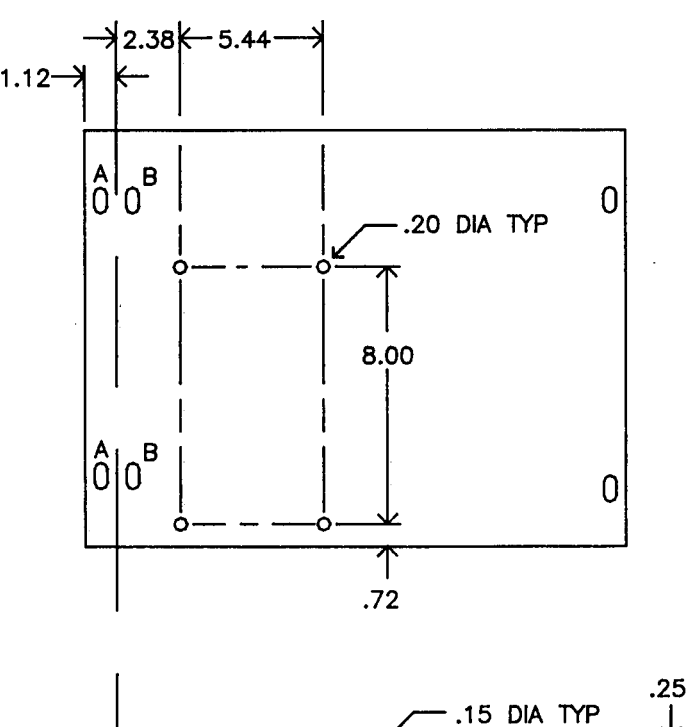

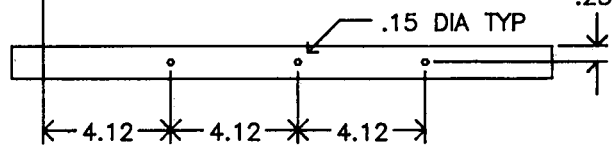

DR., New Lenox, IL 60451. US<br>206: 5VDC @ 2A, 24VDC @ 3A 206: 5VDC @ 2A, 24VDC @ (S69) 2) Sunny Internatinal, PO Box<br>4296, Terrance, CA 90510. R3:

4296, Terrance, CA 90510. R3: sVDC @ SA, 24VDC @ SA (S67.9s)

### Enclosures:

1) Premier Metal Products, 381 Canal St., Bronx, NY 01451. Case TIC 101917: 10.5 by 19 by 17 inch enclosure for 2 17 inch enclosure<br>drives, (\$110.28) 2) Jade Computer Products, 4901 W. Rosecrans, Hawthorne, CA 90250. Cab. Kit END 00421:<br>incl. p.s., fan, sw. & p. inc!. p.s., fan, sw. & p. cable for 2 drives (S22S) 3) Bison Products, PO Box Q, Sherman Oaks, CA 91423. Cab. DDS+8: inc!. p.s., fan, AC filter, p&d cables for 1 drive (\$175)

Chips:

1) Hanley Engineering, 13400 Northup Way #22, Bellevue, WA<br>98005. RAM 2114L200 (\$2.60 98005. RAM 2114L200 (\$2.60 each, 31 or more pcs.) 2) Chips & Dale, PO Box 31607, Seattle, WA 98103. RAM 2ll4L300 (8 for S19.7S) Seattle, WA 98103. RAM<br>2114L300 (8 for \$19.75)<br>3) Solid State Sales, PO Box<br>74B, Somerville, MA 02143. 74B, Somerville, MA Most support chips.

Disk Controller Memory Board<br>(\$50 Bare), Data Cable & (\$50 Bare), Data Cable Paddle Board (\$65): 1) D&N<br>Microproducts Inc., 3684 N.<br>Wells St., Ft. Wayne, IN 46808.

Connectors:

1) Cronin Electronics Inc., 77 4th Ave., Needham, MA 02194. AMP Conn. No. 88480-8 (\$9.84) & Recept. No. 88478-8 or 88393-8 (\$8.14)

ACKNOWLEDGEMENTS

The authors wish to thank the following people for their help and advice in preparing this article:

Alan Barrett, Senior Sales Engineer, Siemens Corporation.

J. Barrie Clark, Product Manager, Siemens Corporation.

John Goodman, Engineer, Polaroid tion • Principal Corpora-

Dale Krauskopf, President, D & N Microproducts Corporation.

#### REFERENCES

1) MEM-CM9 Disk Controller Memory Board Manual, D & N Microproducts.

2) Technical Manuals 2-Model 100-8D, Siemens Corp-1 &

### Figure 5 - Front Panel Layout

The layout pertains to the front panel used with Premier's 10.5 by 19 by 17 inch case for a dual-drive system. Fuse holder and switch locations are not critical.

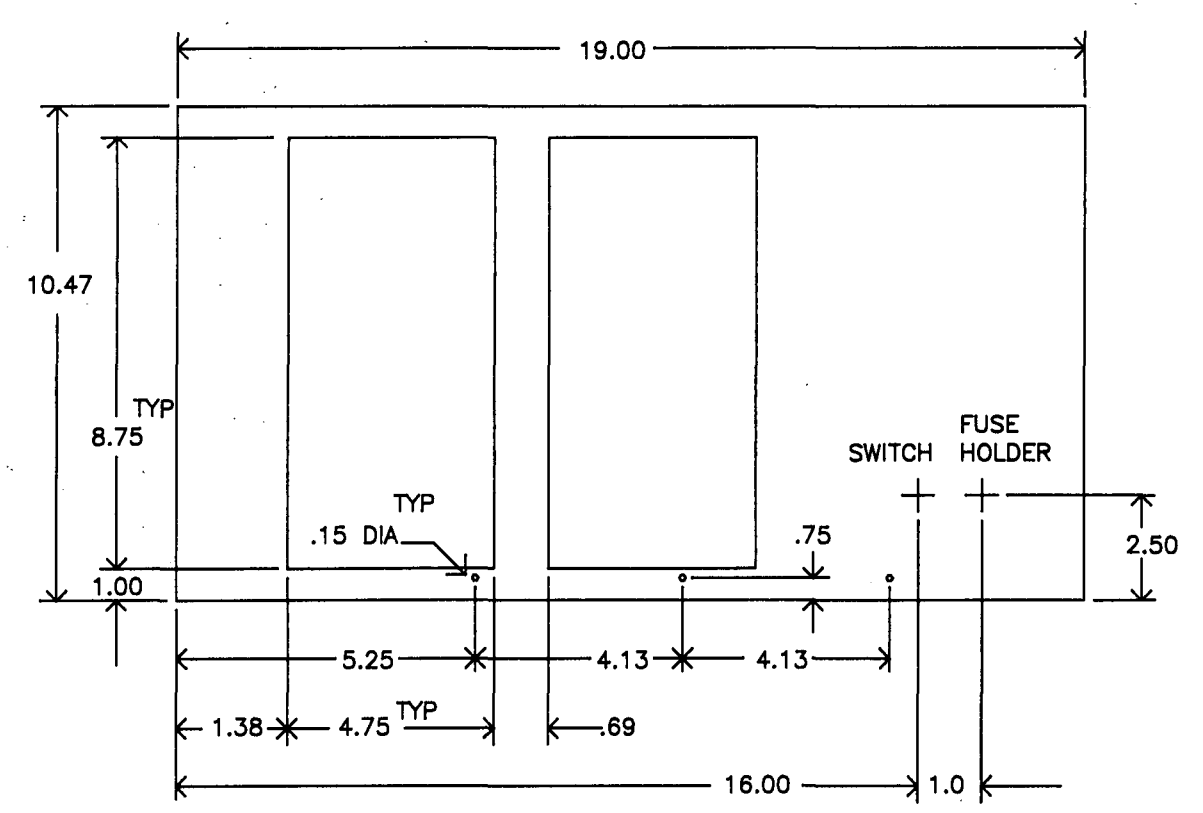

oration.

ory Test) •

3) Sams OSI Servicing Manual for computer boards  $502, 505,$ 527, 540 & 542.

4) OSI Small Systems Journal, September 1977, page 15' (Mem-

BUSI-CALC - NOW AN ELECTRONIC SPREADSHEET FOR OSI (65U)

By: Liz Ellington Dominion Business Systems 6048A Virginia Beach Blvd. Norfolk VA 23502

Tired of spending your valuable time on tedious manual spreadsheets? Now you can produce sales analyses, business trend forecasts, statistical<br>models - almost anything you models - almost anything you can do on paper without can do on paper - without<br>lifting a pencill Yes, it's another "visi-clone" but this<br>one is different - it runs on<br>OSI. All you business people OSI. All you business people<br>who stuck by OSI while others<br>were trying to manage with personal computers can have the last laugh. Now there is BUSI-CALCI

5) MICRO, January 1981 -(OSI Small Systems Journal-Memory Tests).

6) A Small Operating System: OS65D The Kernal, Compute,

A product of Microsoftware International, Busi-Calc is aimed at the business user. For example, our monthly sales journal is kept on a Busi-Calc file. Each sales category has its own column. Following this<br>is a column for sales tax. A is a column for sales tax. A<br>subtotal column provides a summary of all taxable sales, followed by three columns for non-taxable sales and a total column for all sales. Each<br>sales tax entry is actually a function - the sum of all the<br>row entries prior to it, multiplied by .04 (Virginia's state sales tax). Each entry in the subtotal column is likewise a function, the sum of all the prior row entries (except sales tax). As each day's invoices are entered, the proper amount of sales tax

\* for that invoice is shown and the total sales tax liability to date is displayed. At the same time, the total for taxable sales and the total monthly recalculated and displayed. Thus we know, on a<br>daily basis if desired, how much of our current income is tied up in state sales tax.

January-March 1981.

MA.

COPYRIGHT-198l L. MAGERMAN 6 Pumpkin Pine Rd., Natick,

A local construction company uses Busi-Calc for job costing. Estimates for each phase<br>of a job go in the first colof a job go in the first col- umn. The actual costs are entered, as they are incurred, in a separate column for each unit. The final col- umn shows the difference between. the estimate and the actual cost for each phase. As each new entry is made, the

difference column is automatically recalculated.

Another firm in our area plans to use Busi-Calc for financial planning, modeling projected income and costs for various combinations of business development. The resulting fig-<br>ures will show them where their advertising and development budget should be used to give the best return for the money.

These are some very simple ex- amples of how Busi-Calc can be used to reduce manual labor and to provide reports which are not always available from standard accounting packages.<br>Busi-Calc is extremely easy to asse-calc is extremely easily to use - the screen displays a "grid" format of rows and columns with a line of slashes<br>showing the current active location. This position can be changed with simple horizontal<br>or vertical scrolling or, if<br>one is shifting across a larger portion of the worksheet, a<br>one-key command allows the<br>user to specify the row and column location to which he wishes to move. On terminals<br>with special video capabiliwith special video capabili-<br>ties (such as reverse video or<br>high intensity fields), the active location is emphasized as a highlighted field. This as a highlighted field. This<br>is a handy feature, although not absolutely necessary, if your terminal is not capable of it. Other considerate protering for column headings, automatic money-mode format-<br>ting for numeric entry, and a "graph" mode in which numeric<br>entries are shown as a corresponding number of asterisks (we turned out some neat bar graphs with that!). Formatting options may be applied to the worksheet as a whole or to any desired portion of it.

When you are ready to print your masterpiece, you may<br>specify that row and column<br>identifiers be included or not, and you may print any portion of the worksheet, from one row/column location to the entire spread. Both serial entire spread. Both serial<br>and parallel printers are and parallel printers are supported (as Device ·#8 and Device #5 respectively) and the documentation includes instructions for one's printer to other than the standard ports.

The only real problem we had<br>turned out to be with the turned out to be with the terminal we were using, a Micro-Term Act 5. The terminal set-up routine terminal set-up routine<br>supplied with Busi-Calc is super comprehensive and selfexplanatory, but repeated attempts to make our Act 5 respond correctly were fruitrespond sorresery were franc Microsoftware reported similar symptoms with a terminal he

had tried and mentioned that he was getting what appeared to be framing errors. That rang a bell with me, and going back to the Act 5 book, we discovered something called discovered something called<br>the "8th bit transmit select" switch. In the on position, the eighth bit of each word is transmitted as a· logical I (mark); when the switch is off, the eighth bit is sent as<br>logical 0 (sense, or space). Micro-Term terminals (at least the Act 5 and SA) come with this switch set to off, and in all the years we have used<br>their terminals we had never before encountered any soft-<br>ware that looked at that<br>eighth bit. Microsoftware's Microsoftware's does, and moving that switch to the On position completely<br>cured the problem. The termcured the problem. inal still works fine with<br>everythingelse. The other everything else. The other<br>frustrating problem we had frustrating problem we stems from the Act 5's habit<br>of automatically spitting out of automatically spitting out<br>a carriage return and line a carriage recurs and line<br>feed when it hits the 80th column. On many terminals this can be disabled, but not<br>on the Act 5 or 5A. We got<br>around that by defining the around that by defining terminal width as 79 columns rather than 80 (one of the questions asked during terminal setup).

A few other tips may save you Micro-Term users some head-aches: when the terminal set-

## **OSI Disk Users**

### **Double your disk storage capacity Without adding disk drives**

Now you can more than double your usable floppy disk storage capacity-for a fraction of the cost of additional disk drives. Modular Systems' DiskDoubler™ is a double-density adapter that doubles the storage capacity of each disk track. The DiskDoubler plugs directly into an OSI disk interface board. No changes to hardware or software are required.

The DiskDoubler increases total disk space under OS-65U to 550K; under OS- 65D to 473K for 8-inch floppies, to 163K for mini-floppies. With the DiskDoubler, each drive does the work of two. You can have more and larger programs, related files, and disk utilities on the same diskfor easier operation without constant disk changes.

Your OSI system is an investment in computing power. Get the full value from the disk hardware and software that you already own. Just write to us, and we'll send you the full story on the DiskDoubler, along with the rest of our growing family of products for OSI disk systems ..

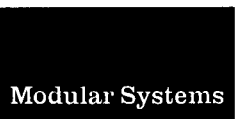

Post Office Box 16 D Oradell, NJ 07649.0016 Telephone 201 262.0093

TMDiskDoubler is a trademark of Modular Systems.

## TACKLE YOUR **PROGRAMMING PROBLEMS**  HEAD ON!

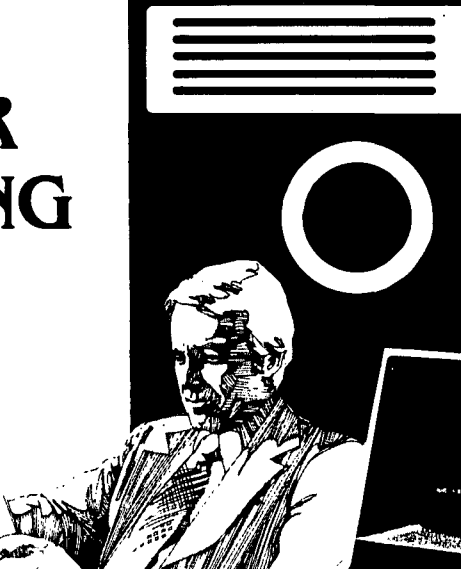

If operating bugs and "unsolvable" coding problems have got you dodging a big project, here's help •.• Quality software products that'll let you tackle those problems and move on to something easier.

 $\simeq$   $-$ 

At Software Consultants, we know the kinds of problems you often face with OSI gear, so we designed our software accordingly. Most of our products are modifications and/or extensions of OSI packages, but some are complete replacements. All are easily extensIble for your own custom applications. We feel they're the finest OSI software products around - and the most reasonably priced.

### PRODUCT ROUNDUP

### OS-65D V3.2 DISASSEMBLY MANUAL

A super-complete manual that has it all. 50 pages of disassembly listings, complete and clear comments on all lines, 10 pages of computer generated cross reference listings, and morel Praised by many OSiers who couldn't believe it til they bought one. A deal at \$25.95.

### REF COMMAND UNDER BASIC

A complete, cross reference utility that'll find and list any BASIC line number. variable, or numeric constant. It's available under 65D or 65U and comes on 8" floppies. This one will save your sanity, and cut out hours of wasted time. Yours for \$31.95.

### SPOOLER/DESPOOLER UTILITY

A useful utility that feeds backed-up data to your printer for normal output, and leaves your screen free for other work by intercepting data bound for the printer and temporarily storing it on hard disk. Written in super fast machine language. Interfaces with serial and parallel printers. Only \$69.95.

### FIG FORTH UNDER OS-65U

The only other language available for your 65U system. You get lots of extras, like terminal oriented editor, printer and terminal tools, and much more. Under multi-user, runs BASIC simultaneously too. Unbelievable at \$89.95.

### VIDEO ROUTINE

This convenient extension for OS65D V1.2 really spices up your video system with little niceties like 24 separate control codes, horizontal and vertical plotting. and many variable screen parameters. Software extensions are available to connect this with the graphics resolution booster. The routine alone is \$25.95, with extensions, \$29.95.

### GRAPHICS RESOLUTION BOOSTER

An ingenious piece of hardware that increases the graphic resolution per character by 8 times. With this device, your circles will be rounder and your curves smoother. A slick addition to your C4/8P system. PrIced at \$49.95, or, with the video routine and extensions, \$79.95.

Unlike the majority of other software vendors, we offer our customers copies of source code (on floppies) for any of our products they've purchased. For a nominal fee of \$12, covering postage & handling, we'll send you the source code you choose.

Foreign orders please add \$10 postage fee for air mail. Dealer inquiries welcome. Tennessee residents add 6% sales tax. COD orders will incur a \$1.50 handling charge. We ship via UPS, so please include street address with your order.

> Write or call us today with your order. or ask for our free product catalog and get all the details.

> > **/cFTWARE**  ~NBULTANTS<br><sup>HARDWORKING</sup> *software*

> > > 6435 Summer Avenue Memphis, TN 38134 *901/377-3503*

up routine asks for the. code for "Clear screen," use the sequence for "home and clear," not the one for "clear foreground." The set-up will also ask whether row and column addresses are sent in decimal. They are, but answer "No" anyway. I don't know why - that<sup>1</sup>s<br>just what works! By the way, just what worksl By the way, we spent a few minutes trying to run the setup on someone else's Intertube (before finding out about the switch setting on the Microterm) and had the same symptoms as with the Act 5, so Intertube users might suspect a similar fix.

If you have guessed by now that we are delighted with Busi-Calc (and with the support from Microsoftware) you are so right. I have called Microsoftware so often over<br>the last few months that they recognize my voice even if I don't immediately identify myself, and they have been unfailingly courteous, helpful and professional. They do prefer to work through local OSI dealers rather than directly with the end user (and that's the way it should be), but when a dealer is unavailable<br>
(or - shudder - unhelpful) they have been known to take care of the end user themselves. Now that's real serv- ice from a software vendor!

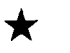

THE CONFIGURABLE **SYSTEM** BUSINESS

Frederick S. Schaeffer 84-55 Daniels St. #4f Jamaica, NY

Release 1.3 e. 1979, 80, 81, 82 by Dynamic Microprocessor Assoc.,545 Fifth Ave., Suite 1400, New York, NY 10017. Distr. by The Lifeboat.

Around the beginning of the year, I was looking for a fast and versatile Data Base Manager which runs under CP/M, with an eye on future ex- pansion into the statistical field, but not being very adept at ASSEMBLY language, I needed a package that was "User friendly". My entry into the software marketplace was with the OS-DMS (9/79) and was with the OS-DMS (9/79) and<br>you all know that the number<br>of bugs in that software was of bugs in that software was horrendous (depending on which version of version *9/79),* so I felt forewarned not to get too deeply into CP/M software which I would be unable to customize or reprogram. One evening, I happened to be talking about subscription renewals with the folks at "Lifelines" (a magazine sim-

ilar in scope to PEEK (65) but wholly devoted to CP/M followers), and the young lady (whose name I unfortunately forgot) started a chit-chat conversation about computers and software and somewhere along the lines "Configurable Business System" (hereafter referred to as CBS) was men- tioned. She hadn't actually used it, she said, but on the other hand, she had not heard adverse complaints either and she did know that no support language was needed to run it<br>and all the operator had to do and all the operator had to do<br>was read the documentation and<br>answer simple questions. Well, I ordered it; admit-tedly, with some trepidation (after all it was around \$400), but my fears were totally unfounded and in fact I rather like it.

Basically, CBS is a designer's package. For example, an OEM Manufacturer or software house can use it to bring customized business software into the market place (e.g. accounting type software or mailing list cype software of mailing fist<br>software). The fact that it Soltware, the fact that it<br>IS flexible, is what makes it interesting to me. The docu-mentation is excellent. Granted, the use of the<br>similarity in the sample file similarity in the sample file names in the manual at. first confused me somewhat, but the way to learn anything is by<br>doing it, and the confusion way collearn differing to by<br>doing it, and the confusion<br>soon turned into expertise. Two disks come with this package, one, the <u>designer</u><br>disk is used solely to set up the data base, and two, the<br>application disk runs the application disk software.

To set up a file, one uses the designer disk in drive A and either the application disk OR an initialized all data disk in drive B (the system can be and with many drives; since<br>logical drive data goes in the menus you must keep notes which drives you're planning<br>to use for what until the<br>menus are all set up). The program will ask you for the number of fields, the file name (and password which you select as an option in a SETUP program; in the same SETUP program you also select pro- tocol for the CRT you're using...CBS supports 18 predefined CRT's and codes can be set manually for most others.<br>This SETUP program must appear This Service program were the data<br>on all, including the data<br>disks), two header lines disks), two header lines (optional), for each field the lower bound and upper bound (you can thereby limit the input) and the type of input (e.g. Alphanumerical, Integer, Precision, Double Precision, Date, or Spare field- this last one is wonderful: it allows you to add one or more<br>fields to AN EXISTING file<br>after the fact, so always put and the fact of the fields inl). You also define here whether to show decimals or not in the output (that means you can put them in but you can suppress them from showing); and if duplicates are permitted (e.g. records with identical keyfields). Field ONE is always the Key Field in the Master (ISAM) File, but a key-file create function can place<br>
KEYING (and subsequent sort-<br>
ing) on any field you neithe can any field you<br>designate. The contents in the KEY field can't be changed<br>however: the only way to however; the only way to change it is to delete the record and start another<br>one... why mention this here?<br>- because you've got to plan for it! When all this is completed (takes anywhere from<br>3-10 minutes depending on length of record) you have the option (whieh I advise you to use) to print out a PROFILE of the just created File. In the headers of these profiles upon data entry, you'll automatically find the record length and the number of the last record entered PLUS the date the file was created and last accessed. That's very handy.

Once this is done, you should cont. on page 13

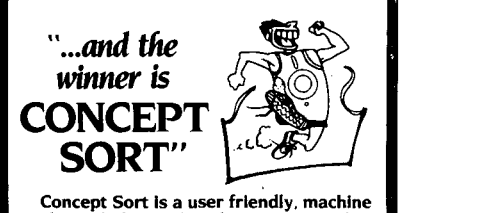

Concept Sort Is a user code. multi-key Indexed sort routine that will give you speed performance from<br>your DMS that you may have to see to your OMS that you may have to see to believe. In a sample benchmark. Concept Sort selected by 4 conditions 972 records from a mailing list data base of 10.000 records In I minute. 46 seconds. It can sort the entire 10.000 In 4 minutes. 30 seconds. (Test performed on 74 meg hard disk.) In many applications. Concept Sort can pay for Itself In one use!

This thoroughly user and dealer tested sort, with a conditionalizer that allows up to 16 optional conditions and 6 equalizers, runs on any version 65U, and is unconditionally guaranteed for purchase price.

Please include individual name andlor company name and phone number when ordering. Allow 2 weeks for delivery. Check or money order ac-cepted. User support line proVided to purchasers.

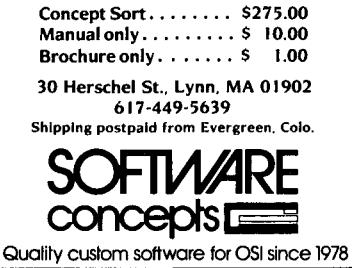

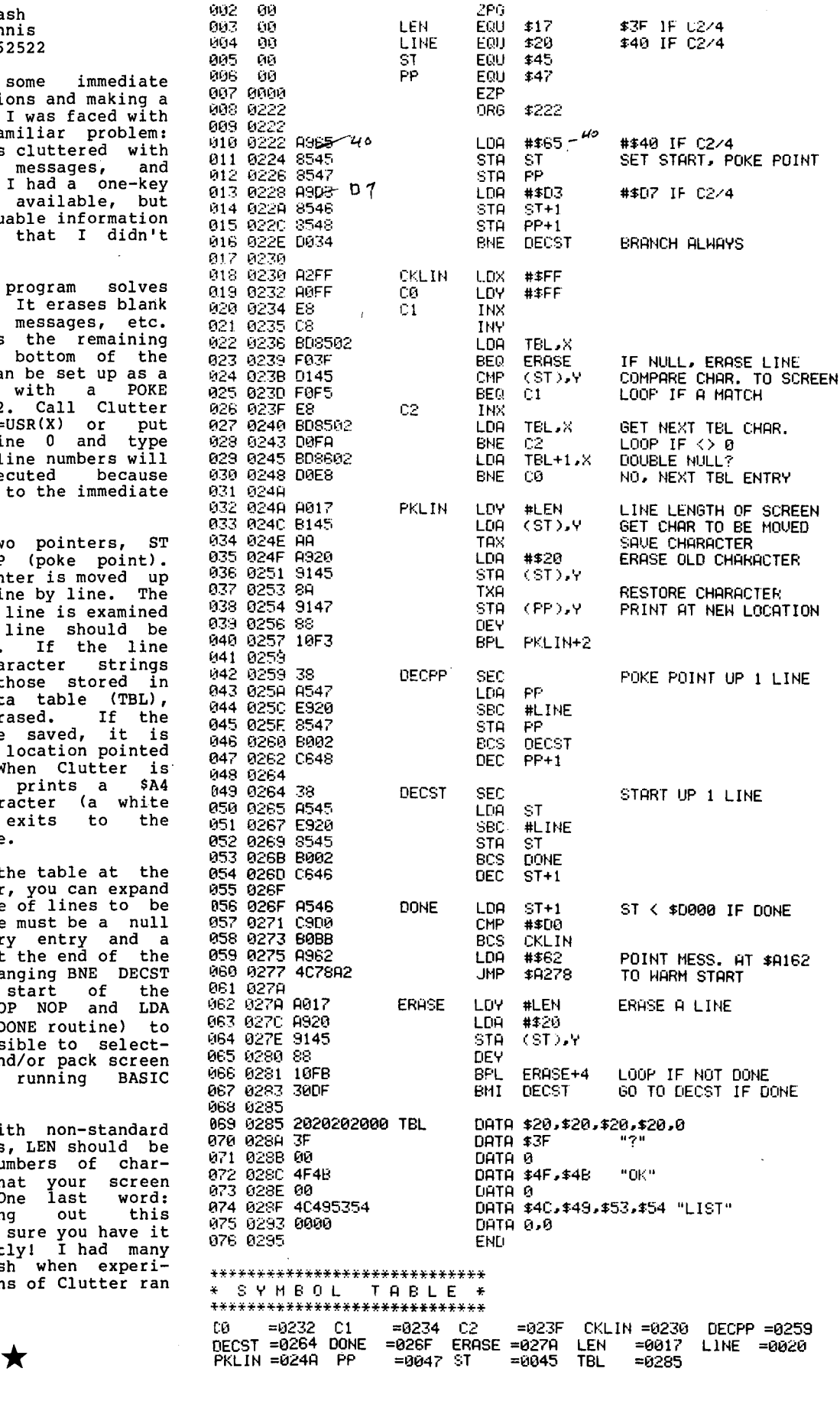

..

PAGE 001 CLUTTER FUR 0S1

by Kerry Lourash 1220 North Dennis Decateur, IL 6252 After doing some<br>mode calculations

CLUTTER FOR OSI

few mistakes, I w<br>an all-too-famil the screen was cl OK's, error messages, and blank lines. I had a one-key screen clear available, but screen clear av<br>there was valuabl<br>on the screen th want erased.

The clutter program solves<br>this dilemma. It erases blank lines, error messages, etc. and transfers th lines to the bottom of the screen. It can be screen. It can be set up as a USR routine with a POKE 11,34: POKE12,2. by typing X=USR(X) or put X=USR(X) in line 0 and type RUN. Higher line numbers will not be executed because Clutter exits to mode.

Clutter has two  $(stat)$  and PP  $($ The start pointer the screen, line start of each line is examined to see if the line should be erased or not. contains character strings identical to those stored in Clutter's data the line is erase line is to be saved, it is stored in the location pointed to by PP. When Clutter is<br>finished, it prints a \$A4<br>graphics character (a white block) and exi immediate mode.

By adding to the end of Clutter,  $y$ end of Clutter, you can expand the repertoire of lines to be erased. There must be a null  $(0)$  after every<br>double null at the table. By changing BNE DECST (near the start of the program) to NOP  $# $62$  (in the DONE RTS, it's possibl ively erase and/o<br>lines in a run program.

For users with<br>screen formats, L set to the numbe acters/line that before trying out this program, make sure you have it copied correctly! a system crash mental versions of<br>amok in RAM.

**10** 

11

## **THE DENVER BOARD (You've heard so much about)**

#### **WHAT IS IT ?** • ?

- 60k of 2 MEG. MEMORY use programs already written in OS65·U, or write new programs using the extra memory space.
- AN AUXILIARY 48 PIN BUS allows connecting special purpose cards to the DENVER BOARD without interfering with normal bus operation.
- INDEPENDENT RESET use the break key on the STANDARD ter· minal to reset one user without interfer· ing with other users.
- AUTO·BOOT switch selectable auto·boot-floppy or hard disk.

### EXAMPLE #1

timeshare separate disk areas 74 meg.  $= 14$ users (5 meg. each) auto·boot switch on, keep utilities on floppy for programing uses.

### ORDER NOW

TERMS: Send 10% deposit, BAL. C.O.D., or send full amount and save C.O.D. and shipping charges.

### OR SEE A PARTICIPATING DEALER

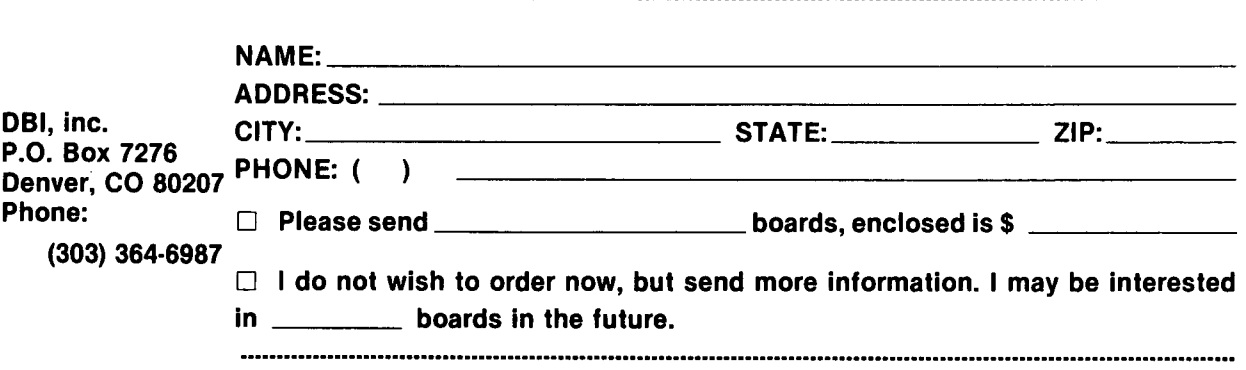

### DEALER INQUIRIES INVITED

• A 6502 MICROPROCESSOR the fastest general purpose eight bit processor on the market.

- A BUS ARBITRATOR allows up to 16 simultaneous users, running different jobs.
- LITTLE OR NO SPEED DEGRADATION WHEN EXTRA USERS ARE ADDED. mini speed with a micro.
- A SIMPLE UPGRADE multiple DENVER BOARDS run standard OS65·U level 3 programs.

### EXAMPLE #2

dedicated printer, use aux. bus for device #5 card and print all output from this user, other users will be unaffected by long printer out· puts.

> LIST: \$1295.00 Introductory Price

> ONLY 995.00

? • •

### AARDVARK - THE ADVENTURE PLACE

### ADVENTURES FOR OSI, TRS-SO, TRS-SO COLOR, SINCLAIR, PET, VIC-20

ADVENTURES - Adventures are a unique form of computer game. They let you spend 30 to 70 hours exploring and conquering a world you have never seen before. There is little or no luck in Adventuring. The rewards<br>are for creative thinking, courage, and wise

gambling – not fast reflexes.<br>In Adventuring, the computer speaks and<br>listens to plain English. No prior knowledge<br>of computers, special controls, or games is re-<br>quired so everyone enjoys them –even people

who do not like computers.<br>Except for Quest, itself unique among Adventure games, Adventures are non-graphic.<br>Adventures are more like a novel than a comic<br>book or arcade game. It is like reading a par-<br>ticular exciting bo

character. All of the Adventures in this ad are in Basic. They are full featured, fully plotted adventures that will take a minimum of thirty hours (in several sittings) to play.

AdventUring requires 16k on Sinclair, TRS· 80, and TRS·80 Color. They require 8k on OSI and 13k on VIC·20. Sinclair requires extended BASIC.

TREK ADVENTURE by Bob Retelle - This one takes place aboard a familiar starship and is a must for trekkies. The problem is a famil· iar one - The ship is in a "decaying orbit" (the Captain never could learn to park I) and the engines are out (You would think that in all those years, they would have learned to build some that didn't die once a week). Your options are to start the engine, save the ship, get off the ship, or die. Good Luck.

Authors note to players - I wrote this one with a concordance in hand. It is very accurate and a lot of fun. It was nice to wander around the ship instead of watching it on T.V.

 $CIRCLE$  WORLD by Bob Anderson  $-$  The Alien culture has built a huge world in the<br>shape of a ring circling their sun. They left shape of a ring circling their sun. They left **NUCLEAR SUB by Bob Retelle** - You start behind some strange creatures and a lot of ad- at the bottom of the ocean in a wrecked Nuvanced technology. Unfortunately, the world clear Sub. There is literally no way to go but<br>is headed for destruction and it is your job to up. Save the ship, raise her, or get out of her save it before it plunges into the sun 1 before she blows or start WWIII.<br>Editors note to players — In keeping with Editors note to players— This was actually

rooms and a lot of objects in' them. It is a very tiest minds in adventure writing. It is devious, convoluted, very complex adventure. One of<br>our largest. Not available on OSI.

HAUNTED HOUSE by Bob Anderson - This EARTHQUAKE by Bob Anderson and Rodger one is for the kids. The house has ghosts, gob- Olsen  $-$  A second kids adventure. You are lins, vampires and treasures  $-$  and problems trapped in a shopping center during an earthlins, vampires and treasures - and problems<br>designed for the 8 to 13 year old. This is a designed for the 8 to 13 year old. This is a quake. There is a way out, but you need help.<br>real adventure and does require some thinking To save yourself, you have to be a hero and and problem solving — but only for kids. save others first.<br>Authors note to players — This one was fun . Authors note to players — This one feels

to write. The vocabulary and characters were good. Not only is it designed for the younger designed for younger players and lots of things set (see note on Haunted House), but it also happen when they give the computer com· plays nicely. Instead of killing, you have to mands. This one teaches logical thought, map· save lives to win this one. The player must ping skills, and creativity while keeping their help others first if he/she is to survive - I like<br>mands. This one teaches logical thought, map- save lives to win this one. The player must<br>ping skills, and creativity while interest.

DERELICT by Rodger Olsen and Bob Ander· son - For Wealth and Glory, you have to ran· sack a thousand year old space ship. You'll have to learn to speak their language and operate the machinery they left behind. The hardest problem of all is to live through it.

Authors note to players — This adventure<br>is the new winner in the "Toughest Adventure<br>at Aardvark Sweepstakes". Our most difficult<br>problem in writing the adventure was to keep it logical and realistic. There are no irrational traps and sudden senseless deaths in Derelict. This ship was designed to be perfectly safe for its' builders. It just happens to be deadly to alien invaders like you.

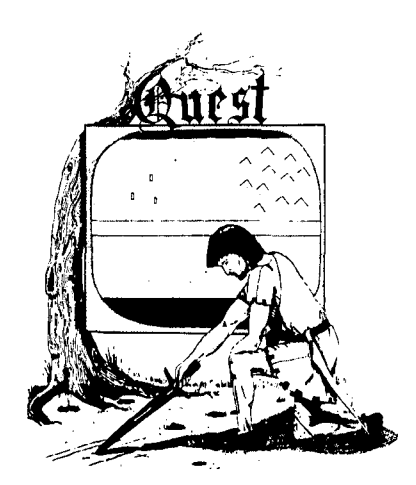

at the bottom of the ocean in a wrecked Nuup. Save the ship, raise her, or get out of her, before she blows or start WWIII.

Editors note to players — In keeping with Editors note to players — This was actually<br>the large scale of Circle World, the author plotted by Rodger Olsen, Bob Retelle, and<br>wrote a very large adventure. It has a lot of some version has nice sound and special effects.

To save yourself, you have to be a hero and save others first.

Authors note to players- This one was fun Authors note to players - This one feels<br>write. The vocabulary and characters were good. Not only is it designed for the younger

**PYRAMID by Rodger Olsen** — This is one of<br>our toughest Adventures. Average time<br>through the Pyramid is 50 to 70 hours. The<br>old boys who built this Pyramid did not mean<br>for it to be ransacked by people like you.<br>Authors no

entertaining and very tough adventure. I left clues everywhere but came up with some in· genous problems. This one has captivated people so much that I get calls daily from as far away as New Zealand and France from bleary eyed people who are stuck in the Pyramid and desperate for more clues.

QUEST by Bob Retelle and Rodger Olsen - THIS IS DIFFERENT FROM ALL THE OTHER GAMES OF ADVENTUREIIiI It is played on a computer generated map of Alesia. You lead a small band of adventurers on a mission to conquer the Citadel of Moor· lock. You have to build an army and then arm and feed them by combat, bargaining, explora· tion of ruins and temples, and outright ban· ditry. The game takes 2 to 5 hours to play and is different each time. The TRS·80 Color version has nice visual effects and sound. Not available on OSI. This is the most popular game we have ever published.

MARS by Rodger Olsen - Your ship crashed on the Red Planet and you have to get home.<br>You will have to explore a Martian city, repair your ship and deal with possibly hostile aliens to get home again.<br>Authors note to players — This is highly

recommended as a first adventure. It is in no way simple-playing time normally runs from 30 to 50 hours - but it is constructed in a more "open" manner to let you tryout ad· venturing and get used to the game before you hit the really tough problems.

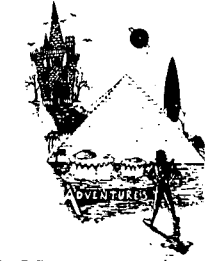

ADVENTURE WRITING/DEATHSHIP by Rodger Olsen - This is a data sheet showing how we do it. It is about 14 pages of detailed instructions how to write your own adven· tures. It contains the entire text of Deathship. Data sheet· \$3.95. NOTE: Owners of OSI, TRS-80, TRS·80 Color, and Vic 20 computers can also get Deathship on tape for an addi· tional \$5.00.

PRICE AND AVAILABILITY:

All adventures are \$14.95 on tape except Earthquake and Haunted House which are \$9.95. Disk versions are available on OSI and TRS-80 Color for \$2.00 additional.

Please specify system on all orders

ALSO FROM AARDVARK - This is only a partial list of what we carry. We have a lot of other games (particularly for the TRS-80 Color and OSI), business programs, blank tapes and disks and hardware. Sand \$1.00 for our complete catalog.

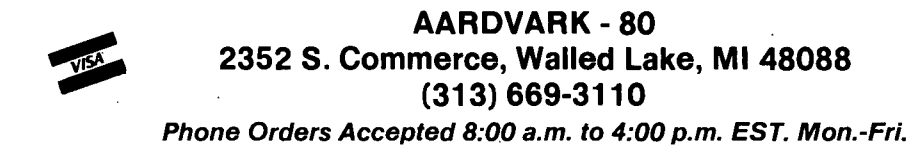

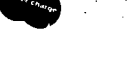

TRS-SO COLOR SINCLAIR' OSI VIC-20

12

cont. from page 9 set up your REPORT specification (you can add other report specs later on). This is where CBS and OS-DMS go<br>their separate ways: CBS's their separate ways: CBS's report formatter is so vastly superior because you can set report formats into menu func-<br>tions and you can ADD. MULtions and you can ADD, MUL-<br>TIPLY, DIVIDE or SUBTBACT the TIPLY, DIVIDE OF SUBTRACT contents of one column from/ to/by the contents of another column or field. You can subtotal (with 'different break levels) and run a total count<br>or summation, etc. You can or summation, etc. You can set criteria for printouts based on conditional output which can be ANDed or ORed. You can put in calculation or work columns (those are mandatory when working with<br>multi-step-calculations where multi-step calculations the answer to one part of the calculation must be stored in<br>a non-printing work column, so a non-printing work column, so it can be accessed for the next operation- it's a bit complicated to describe in a<br>review).

As to the physical appearance of the report, you've got some niceties not found in some of niceties not found in some of<br>the other DMS type software (I<br>don't have dBaseII or MDBS so don't have dBaseII or MDBS so I can't make an objective judgement about other software). Using CBS, you will be able to define the number of<br>spaces ahead and following a able to derine the "number" or<br>spaces ahead <u>and</u> following "a<br>column and you can also sup<del>-</del> press output of content (so instead of 0 the line remains blank under the column designation). You can have a total of FOUR header lines, PLUS date and page number, and the column heads and you can set<br>this up selectively for 80 or 132 col. paper (report appears centered). You have option to change the number of lines per page, use form feeds (or not, in case your printer doesn't support FF), you can set the specs for printout to Console, to Line Printer or "Request" (you get a prompt on screen asking where to output to). Column headings may be op-<br>tionally omitted. Using CP/M, tionally omitted. there is a problem that we<br>can't just define a DV# (Printer) such as 3, 5, or 8 as in OS65U, for that reason, I keep one set of CBS disks where the Default IOBYTE is set to 40H (at location 03H) for CAlOX First serial port, and one set of CBS disks set<br>to 80H (CA9-parallel port), 80H (CA9-parallel port), but 9 out of 10 times I find myself using the serial ports<br>since my word processing since my word processing<br>printer is RS232C and that printer really outputs CBS reports so much more professionally than the Dot-matrix printer I have connected to a<br>CA9 board. I haven't found a<br>way to change that IOBYTE when<br>IN CBS since leaving CBS (to IN CBS since leaving CBS (to warm start CP/M) just isn't practical when you're in the middle of a CBS operation.

The third thing to do is to<br>set up your special sorting set up your special sorting modules, e.g. to create special index files. Again, that's a matter of answering a<br>series of questions, such as series of questions, such as the file name of the master file, the file of which to create the index, the type of file (Master or Transactional) the drive on which it's normally logged, the index to read the master by, the field number of the new key and so forth. You can  $_{\text{chain}}$  these instructions, and that's the fourth thing to do, i.e. you must now set up the application disk menus - those menus coordinate all operations; on

the one hand they refer to the program name and on the other hand to the various operations to be performed as a single or a chain of operations. So when you want to run a report, for instance on a mailing list, and you want that list sorted by ZIP, you'll have to create a special index file and then in the application menu you first refer to the index creating program and the parameter name to which it applies and then to the report program with the parameter name that you've setup in the report specs and when you want to run that report, all you have to do is ask for item<sup>2</sup> (or 3 or whatever) from the menu selections and your index file will be created (each<br>time, prior to listing time, prior to listing report), and the report will be printed out. And all this goes pretty fast.

I could write samples and give printouts of the parameters and specifications (all this can be printed out easily) but it would make this review much<br>too long. Let me now summarize what else I omitted from the above description that CBS is capable of:

It can be set up to allow sales updates (or updates of non-sale data) and it can do true transactional batch up-<br>dating of the master file. A dating of the master file. transaction file can update more than one master file. Programs can be accessed from command level (to by-pass the menus). The CLP (Command Level Processor) also contains many system level commands. A separate password utility allows for modification of user access and access rights to different parts of the ap-

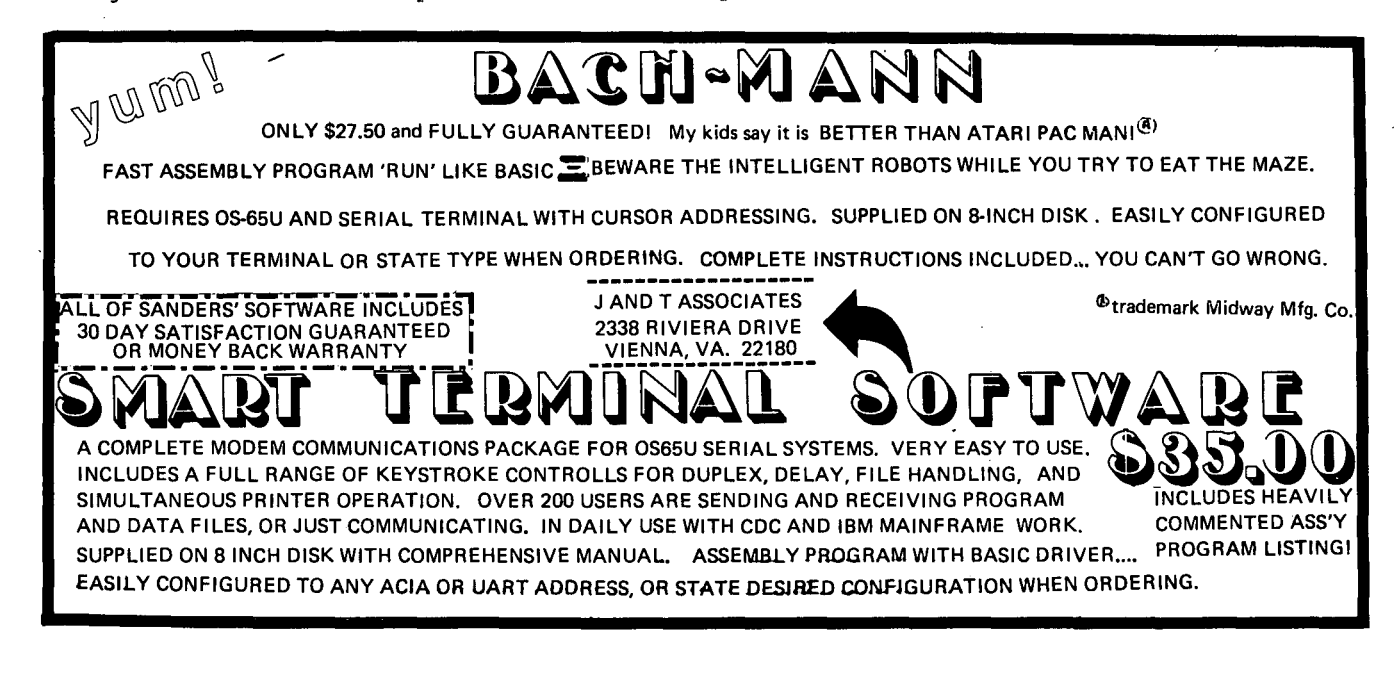

plication menu. Files can be<br>initialized for re-use, initialized for re-use, cleaned up, and repacked. Keying on key fields (for sorting) can be done on the amount of characters you specify instead of the length of the whole field. File headers (lines of title) can be changed at any time in the report specs. A Master file profile can be changed AS LONG AS NO data has been placed in the file, but you can prevent problems by adding one, two or<br>more spare fields from the<br>beginning. Conditional rebeginning. Conditional re-<br>trieval set or report specs<br>can be changed prior to running the report (a prompt will appear) without having to redo the report van prompt on<br>will appear) without having to with<br>redo the report specs. Range Theory be quite honest I'm not sure how that applies and just what it is). External ASCII files can be used to update a master file (certain conditions must<br>be adhered to, however). In be adhered to, however). transaction processing you<br>have the option to reject, have the option to reject,<br>add, request (disposition)<br>append or delete an item, if this option is so defined in the update specs. You can run<br>a user (non-CBS) program from the command level processor and return to CBS after completion. Oate and batch numbers appear on all processing.

There are optional packages, which I don't have, one is called "FORMULA" and the other is a CBS LABEL OPTION PAK. The former is actually not an option, it's another (probably expensive) program which can be used compatibly with CBS for more expanded functions. It seems to have "Free formats" "Simulated" reports, and a bunch of other things,<br>but the description is by but the description is by<br>inference only in the documentation.

Would I recommend CBS to CP/M<br>users of OSI C3's?- YES, I<br>sure do!

Is it better than OS-OMS? Well, that's a hard question to answer. OS-DMS (sans bugs,<br>of course) is good in its own<br>way, and CBS is also good in its own way, but the two are hard to compare. I like nard to compare.<br>OS-DMS since it's in many<br>cases simpler to operate, but<br>on the other hand, you have to<br>answer the same stupid answer the same stupid<br>questions over and over again. However, the report generator of CBS is vastly SUPERIOR not only for design flexibility but for the math functions it but for the muth functions it transactional and update functions are highly desirable

features in the business world<br>for such functions as inventory control, pricing, etc.

So far, CBS has worked exactly as advertised and I have encountered NO BUGSI That's as durinted NO BUGS! That's<br>after about 40-50 hours of<br>use.

P.S. CBS is really intended for use with CP/M v.2.2x upward. Personally, I find CP/M 2.25 (which" I have) a blessed relief after toying with CP/M vl.4 (and getting nowhere in many instances!).<br>Also, CP/M v2.2x does NOT come Also, CP/M v2.2x does NOT come with COBOL, FORTRAN, OR BASIC. The BASIC (v4.51) on my 1.4 disks seem generally able to work with CP/M 2.25 but I don't know if same holds true for COBOL and FORTRAN, since I have no cause or expertise to use them. In any case, it should be mentioned to hang on to vl.4 utilities and programs after one buys v2.2xl

\*

The BASIC Input Routine

Steven P. Hendrix Route 8, Box 8lE New Braunfels, TX 78130

This month's column will dis- cuss the portion of BASIC which accepts lines of ASCII text for processing either by BASIC's immediate mode (commands, program lines) or by the INPUT statement. I will point out some of the problems caused by OSI's routine and some possible fixes.

BASIC's input buffer resides in page zero (what a dumb use of such prime memoryl) at \$0013 thru \$005A. The exact end of this buffer is hard to specify, because BASIC only<br>uses 71 bytes for the actual text, but needs an additional 3 bytes for marking the end of<br>the line. \$5B and \$5C get the line. \$5B and \$5C get some double use for the last two bytes of the buffer and flags for other routines.

The routine which accepts input from the keyboard has its normal entry point at \$A357. The routine has various pieces scattered throughout the ROMs, but the main part is at \$A34B<br>thru \$A3A5. This routine uses thru \$A3A5. This routine uses all the registers but does not assume any specific contents assume any specific contents<br>for them when it is called.

It loads straight ASCII text to the buffer, terminates it with a NUL (\$00), and places the address of the buffer (mi-<br>nus 1) in X and Y, with the high part in Y and the low part in X. Thus, since the buffer is fixed in memory, X contains \$12 and Y contains \$00 upon return. The A register is undefined. If you press <RETURN> without typing anything this routine will place a NULL at \$0013, which indicates the end of line as always. This routine itself does not cause an abort for a<br>null input. It handles backspaces, buffer overflow, il-<br>legal characters, and echo to legal characters, and echo the screen.

During execution of the input<br>routine, the X register contains the number of bytes currently in the input buffer. It can be (and is) used as an offset from the beginning of the buffer to the location where the next character should be placed. At \$A357, X<br>is preset to 0. (See listing,<br>#1) Next, the JSR \$A386 gets<br>a single character in the A register without altering any other registers.

Taking a little side tour through the character routine, we see at \$A386 a JSR \$FFEB. This jumps to a jump through the vector in page 2 at \$0218. Basically, we are saying that the address of the routine<br>which will return a character<br>is at \$0218. Since the address of the routine is thus kept in RAM, you can change it and have BASIC take input from somewhere besides the key-<br>board: HEXDOS, for example, takes advantage of this to receive input from disk files. Following this JSR is a string

\*\*\* S T 0 S \*\*\*

Smart Terminal Software for

Polled Keyboard OSI Computers

Save incoming data in a<br>buffer, save on disk or<br>print.

Transmit files from disk, buffer or indirect memory.

Access OS65D commands.

Comes with complete instruc tions and assembler code on disk.

Available for C4P and C8P systems. Only \$25.

Phil Lindquist 8892 Cooley Lake Road Union Lake, MI 48085 **\*\*\*\*\*\*\*\*\*\*\*\*** 

# **New KY small business computers for SITE** You'll find that a KEYFAMILY computer is the small business system

for you, no matter what size your business or your budget. Whether you are your own boss or the boss of hundreds, the EYFAMILY line is so complete, you can choose exactly the equipment to fit your needs.

And KEYFAMILY systems are so affordable, you can't afford to be without one.

If you want a single-user system just for yourself, or want to create a multi-user system that will support up to six users, we have the KEYFAMILY

system that will fit into your business.<br>Our multi-user systems allow you to access from 10 to 160 megabytes of hard disk storage. And for even more  $\gamma$  growth, our network clusters support up to 16 intelligent work stations and 320 megabytes of storage—the largest capacity in the industry. $\blacksquare$ 

So, before you commit to any computer system, come in and talk to us. We'll plan a small business system around KEYFAMILY specifically for you. It's the best deal for performance and price you can get anywhere.

That's what we mean when we say, "KEYFAMILY. Good for business."

For the dealer nearest you, or for more information, write or call MIA-COM Office Systems, Inc., 7 Oak Park, Bedford, MA 01730; 1-800-C· **A· L· L·O·S· I,** in Massachusetts call 617 -275-4440.

Massachusetts call 617-275-4440.<br>
<br> **MARE ENTRANILY.** Good for business.

**"Visit us at Comdex, Booth #1226."** 

**Copyright 1982.** *MIA-COM* **Office Systems, Inc.** 

of NOPs. These apparently re-<br>place some code which was used<br>on another OSI system. (These ROMs are apparently hand-me-downs which OSI just adapted to the ClP). Starting at \$A397, we mask off bit 7 (which might be a parity bit, depending on the source of the input character), and then compare the character to a \$OF (ctrl-O). If it matches, the routine complements the flag at \$0064 which determines whether or not output is allowed. If bit 7 of this location is a 1, all output is simply discarded; otherwise it is output normally through the vector at \$02lA. So ends the character-input routine.

Returning (so to speak) to \$A35C, we start through a string of tests to handle special cases in the input.<br>The routine will ignore all control characters (less than \$20), but allows the BEL character and the RETURN character (respectively, \$07 and \$0D) as<br>exceptions to the rule. \$A35C<br>- \$A35E test for a BEL and jump to place it in the input buffer. \$A360 - \$A363 check for a RETURN and jump to the routine which wraps up the buffer and gets things up for<br>the return. More on this More on this later.

The next couple of tests limit input characters to the valid printable ASCII characters, ignoring any characters out- $\frac{25}{300}$  the range \$20 - \$7C. Then, at \$A36C, we begin to run into some complications. run inco some compirate com-<br>Here we test for the com-<br>mercial "at" sign (0), which OSI chose to use for a line-cancel character. If the test finds a match, we jump back to \$A35l, which prints the @ sign, does a carriagereturn and line-feed, and then "falls through" into the beginning of the line input<br>routine, starting all over again.

Next comes the portion of the routine which has been the main cause of the many re-<br>placement monitor ROMs - OSI's .<br>pseudo-backspace. At \$A370, the routine tests for an underscore (\$5F or shift-Oj and if the character matches, jumps back to \$A34B. Back there, we print the underscore<br>(hence the series of cursor characters for backspaces),<br>decrement the X . register (effectively backing up one character in the input bufenditectly in the finger served the next character. If we have fallen off the beginning of the line buffer, we also issue another underscore and a carriageLISTING #1

\$A::::48 ,J~:;;;: \$A:::E5 F'rint a character : Backspace in the input buffer \$A34F BPL \$A359<br>\$A351 JSR \$A0E5<br>\$A354 JSR \$A060 \$A357 LDX #\$00 \$A8E5 ; Print a character'<br>'\$A86C ; Carriage-return lin Carria9s-return line-feed : Normal entry point \$A359 JSR \$A386 ; Get a character IJ;A:~:51;:: CMF' #·\$07 BE.L .:hi".r·C:'.cter \$A355 BEO \$A374 ~>A:7::i.0 Cr'lp #\$0D ~:ETURN  $$A362$  BEG \$ A383 \$A364 CMP #\$20 : Isnore all other control characters \$A366 BCC \$A359 ~iA:~:I: .. t: 01P #\$7D !9nore characters > \$]C \$A36A BCS \$A359 \$A36C CMP #\$40 : Commercial "at" sign (@) \$A36E BEQ \$A351 !t'(~::::70 eMF' #\$5F Shift-O (backspace) \$A372 BEO \$A34B \$A374 CPX #\$47 : Test for line overflow \$A376 BCS \$A37C ; Jump to the imbedded LDA #\$07 ~;A:~:i'::: ~::TA \$A::=:7t-\ INX .. '1::: • X Place character in Duffer Move buffer pointer \$A37B BIT \$07A9 : Isnore this imbedded LDA #\$07 \$A37E JSR \$A8E5 ; Echo character to the screen<br>\$A381 DNE \$A359 ; Effectively a "branch always" \$A383 JMP \$A866 ; Jump to the wrapup ~'A"::::f:, ,]~::;R \$FFEB Get a character throu9h the vector in RAM !loA:;::::'" NOF' \$A396 NOP \$A397 AND #\$7F \$A399 CMP #\$0F Mask off the parity bit. if any Contro1-0 \$A39B BNE \$A3A5  $$A39D$  FHA \$A39E LDA \$64 Preserve the input character Complement the output fla9 \$A3A0 EOR #\$FF \$A3A2 STA \$64 \$A3A4 PLA : ; Restore the input character \$A3A5 RTS return and line-feed. While this is a simpler routine to implement than a true backspace, (due to the screen<br>wrap-around problems), it makes for a very messy screen, as any OSI user can attest to. Next we come to what appears to be a comparison against an ASCII "G". Hmmm... strange! Aha!! In this comparison (at \$A374) notice that we are comparing the X register rather than the A register.<br>Actually, this is a test for the 72nd character, and only the 72nd character, and only<br>by coincidence does it happen<br>to look like a "G". If the X register is less than 71, the<br>sequence starting at \$A378  $sequence$   $starting$   $at$ stores the character in the buffer, increments the pointer, echoes the character to the screen, and jumps to get the next character. But what's this funny business at \$A37B?? The instruction says BIT \$07A9, which makes no sense at all here. This is actually a clever dodge to<br>allow the routine to fall allow the routine to through here with no effect. If you jump into the routine one byte later, however (at %R27C), notice that the<br>"address" \$07A9 is actually the instruction LOA #\$07. The test for "buffer full" at \$A374 jumps to this instruction without inserting any characters in the buffer. This causes the machine to load a \$07 to the A register (the ASCII BEL character, which prints as a graphic character on a stock CIP),<br>followed by the echo routine. This is the source of the graphic characters which print when you type past the end of the buffer. The JSR \$A8E5 at \$A37E does the actual character echo to<br>the screen. The BNE following the screen. The BNE following it is actually a "branch always", since the Z flag will never be set upon return from this routine in this setting. The "branch always" is used to go back and get the next character. The JMP \$A866 is the finale for this routine, executed when you type a<br>RETURN from the keyboard. The routine at \$A866 marks the end

of the input with a null

 $\bullet$ 

 $^{\prime}$  ).

(\$00), sets up the X and Y registers as noted above, issues a carriage- return and<br>line-feed with the number of line-feed with the number nulls specified by the last NULL statement.

**•** 

Some possibilities for changes<br>in this routine include in this routine include changing the keyboard char-acters specified for certain operations, especially the commercial "at" sign and the backspace. Making the backspace a "true" backspace would get complicated due to the<br>previously mentioned wrappreviously mentioned wrapproblems, but not<br>le. Also, the charimpossible. Also, acter echoed for line-overflow could be changed to a null (resulting in no response to quiring a change to the BNE at \$A38l), and control characters could be allowed in the buffer, giving the capability to type some limited graphics into BASIC statements.

Next month - BASIC's immediate mode processor.

### COMPUTERCUBE CHANGES FOR C2E CEGMON

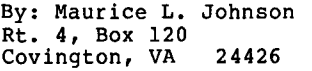

1 PRINTCHR\$(26):POKE56900,0

- 380 POKE54549+I,ASC(T\$):NEXT
- 700 REM SET WINDOWS 705 DATA3l,128,2l2,203,2l4 710 DATA3l,128,2l4,203,2l4 715 DATA9,23,2l0,144,2l4 720 DATA3l,128,208,192,208

800DATA52l,524,527,7l9,9ll 805 DATA908,905,7l3,7l6 810 DATA147,273,399,396,393 815 DATA267,14l,144,270 820 DATA9l3,72l,529,403,2/7 825 DATA469,661,787,595 830 DATA123l,1228,1225,116l, 1097, 835DATAllOO,1103,1167,1164 840 DATA903,902,90l,709,5l7

845 DATA518,519,711,710<br>850 DATA153,345,537,536,535 855 DATA343,15l,152,344

915 P(T,I)=A+53499:NEXTI,T 935 FORI=lT09:P=P(1,I) 940 POKEP+l,143:POKEP-l,136 945 POKEP-63,207:POKEP-64,135 950 POKEP-65,2l0:POKEP+63,209 955 POKEP+64,128:POKEP+65,208 960 P=P(2,I):POKEP-l,189 965 POKEP+2,189:POKEP-64,189 970 POKEP-62,135:POKEP-63,135

975 POKEP-6l,189:POKEP-125,128 980 P=P(3,I) :POKEP+64,189 985 POKEP+l,189:POKEP-127,143 990 POKEP-63,143:POKEP-190,136

I hope there are some C2-4P<br>Cegmon (cassette based) users that will enjoy this if they<br>haven't already converted it.<br>I think it is a very nice I think it is a very nice<br>program and the kids with the program and the kids with the real cubes might get some pleasure in playing with it. I had to make a couple other changes to get it to work by having Cegmon located in RAM at \$7800-7FFF. I had to read the keyboard at \$7000 but this was no problem.

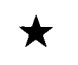

 $\star$  a travel guide to the SELECTRIC KINGDOM

by: Bruce Showalter 857 Cedar <m. H11<br>Abilene, TX 79601 Abilene, TX

ELKINS PARK, PA 19117 Sorry, no phone orders on this special deal

Hard copy: it is a prize sought after by many small<br>computer hobbyists. It is a computer hobbyists. prize because it doesn't come<br>cheap. That is, it isn't cheap if you want more than capital letters and a mere 32 characters per line on a *3-1/2*  inch wide page.

**OSI C1P**  Stankiewicz & Robinson, authors of MINOS, NIGHT RIDER, etc., proudly present to you: **34** original **PROGRAMS** on tape for the unbelievably low price of **\$29.95!!**  'I , I, " , , , , , , , ,  $\alpha$   $\alpha$   $\alpha$   $\alpha$ i.  $\left($   $\right)$   $\left($   $\right)$ . - **R. UP: .I-'I-P-**PINBALL MINDS (MAZE) NIGHT RIDER RIDGE CRUISER ARCADE TYPE STRATEGY UTILITIES MISCELLANEOUS NIGHT RIDER\* TAKE FOUR<br>COSMIC DEBRIS\* MIMIC TAPE VERIFIER MESSAGE ENCODER COSMIC DEBRIS\*<br>MINOS\* TYPING TUTOR LISTING LINE RE. # MANCALA<br>NEIGHBORS VERSATILE LINE RE. # PHONE NUMBER STREET SWEEPERS NEIGHBORS<br>RIDGE CRUISER BAR LINE LOCATOR DEHYDRATION RIDGE CRUISER<br>CAGE\* BLACK JACK DRILL' LIFE FOR TWO\* STATISTICS PINBALL<br>OSI GRAND\* CHI SQUARE OSI GRAND" **KALEIDOSCOPIC**<br>MINE FIELD LIVING PATTERN FUNCTION PLOTTER BETTER RND. # GEN. ("Previously sold LIVING PATTERNS<br>KALEIDOSCOPE PROBABILITY #1 by AARDVARKTM) DEPTH CHARGE<br>GOTCHA! DRAW ME Please add \$1.50 postage & handling PA resident please add 6% sales tax All programs will run on 8k C1P. Charge customers include # and Many are compatible for C2/4 expiration date and run in 4k. VICTORY SOFTWARE CORP. 2027-A S.J. RUSSEL CIRCLE

SOFTWARE, INC.

17

## For 8" Floppy or Hard Disk Systems **ARE YOU SEARCHING FOR**  SERIOUS 051 **BUSINESS/ACCOUNTING SOFTWARE?**

### **Integrated Features Available on NOVA AMCAP:**

• ACCOUNTS RECEIVABLE (A/R) • ACCOUNTS PAYABLE (A/P) • AGING OF A/R & A/P • MONTHLY STATEMENTS • PAYROLL • GENERAL LEDGER (G/L) • G/L WITH DETAIL • G/L BY DIVISION • G/L BY DEPARTMENT . CASH RECEIPTS (C/R) . CASH DISBURSEMENTS (C/D) • JOURNAL ENTRIES (J/E)

• DEBIT MEMOS • CREDIT MEMOS • TRIAL BALANCE • BALANCE SHEET

• STATEMENT OF EARNINGS (P&L) • BUDGETING • BUDGET ANALYSIS • DIVISIONALIZATION • DEPARTMENTALIZATION. CHART OF ACCOUNTS (USER DEFINED) • C0MPLETE REPORT WRITER. SORTING CAPABILITY . PERIOD AND YEAR COM-PARISONS • CUSTOMER FILES (C/F) • VENDOR FILES (V/F) • EMPLOYEE FILES (E/F) • MAILING LISTS FOR C/V, V/F, E/F · PURCHASING · A/P CHECK WRITER • CREDIT CHECKING • JOB COST ANALYSIS (LABOR) • MATERIAL COST ANALYSIS (INVENTORY) • PERPETUAL INVENTORY OPTION **• MENU DRIVEN FOR ALL OPERATIONS • INVEN-**TORY . COMPLETELY INTEGRATED INTO G/L . ORDER ENTRY · QUOTATION AGAINST INVENTORY **• AUTOMATIC INVOICING. INVENTORY STATUS** CHECKING • INVENTORY RE-ORDER REPORTS. INVENTORY ON-ORDER REPORTS . 22 DIGIT (A/N) PATR NO. . PARTS EXPLOSION. PARTS IMPLOSION • BACK ORDERS AND RETENTION • BACK ORDER TRACKING . PICKING TICKETS. MEDICAL FORMS BILLING

American is the #1 supplier of business software for OSI business systems, with hundreds of current users. AIM has installed more SERIOUS business software than all other OSI software suppliers. We are so confident in our business software packages that we are offering you a FREE demonstration NOVA AMCAP software package — yes, \* \* free \* \* at NO COST and NO OBLIGATION.:

With AMCAP, there is no reason for being "SOFTWARELESS" in today's business world. Try our software on your machine; see for yourself. So, if you are running a SERIOUS business and require SERIOUS business and accounting software, take advantage of our free demo offer .. You will be able to see how NOVA AMCAP can make the difference between being "SOFTWARELESS" and having an INTELLIGENT computer.\*

### **Start today by completing and mailing the coupon below.**

**EXAMPLE AND SULLING**<br> **Serious business is**<br> **Serious business is** Serious business is<br>
conducted on NOVA AMCAP. *MIIERICAN*  Intelligent Machines Industry leader Since the beginning. P.O. Box 48 *r·.,.1* . '. 175 Half Day Road Lincolnshire, IL 60069 (312) 634-0076 Send for your **FREE "SOFTWARE" PACKAGE**   $\Box$  YES, I am ready to try your FREE AMCAP DEMO DISK OFFER. Please send me additional information on how I can obtain them.  $\Box$  Send me additional info about your systems  $\square$  My application is immediate, Please have your dealer contact me  $\square$  File information only company name address city, state, zip your name telephone no . **. ----..... \_-........ \_\_ .•••.••..•..•. \_\_ ......... -..........•.. -............. ---\_ .... --\_ ...... ------........ \_--.. .**  I ¦<br>! J

Since video displays are typically 64 characters per line, it seems logical that hard copies should at least equal this. And since most paper comes 8 to *8-1/2* inches wide, the printer should accommodate it. If we stop here, we can accept a surplus teletype for a printer.<br>Models-before=#33-can be had for very reasonable prices (sometimes free).

e

Such machines have built-in future costs, or prices not expressed in dollars. One such cost is, no small or lower-case letters. Another is, availability of replacement parts. Related to this is accessibility of repair service. One last non-dollar cost is its requirement of Baudot code, not ASCII like computers use. This cost turns into dollars when a<br>turns into dollars when a<br>chased. The cost of conver-<br>sion is circumvented by getting a model 33 or later<br>TTY. Such machines work on ASCII. However, one is still stuck with only upper-case letters. We now encounter increased demand, which raised the price of such machines. \$200 is the bare minimum in most cases.

Enter the Selectric type-<br>writer. Here we have a writer. Here we have a<br>printer that is convertible to<br>use as a computer slave or as<br>a two-way terminal. It includes lower-case letters, prints 64 or more characters per line, and handles paper up to 15 inches wide, depending on the model. However, it has a non-ASCII code which must be converted. Surplus machines /in good working order start at about \$350. Lower-price units will be in lower-grade con-<br>dition.

I bought two incomplete ma- chines. The first one (model *745 1/0* printer) had about everything except the print mechanism and the paper feed roury-ming except one paper feed<br>rollers. The second one<br>(model 1062 Bank Terminal) had everything except lower-case, and would only accept two 6 inch wide forms; side-by-side, but one inch apart. To merely obtain these two units, without housings, I paid \$102.

The print mechanism from the 1062 was installed on the 745. But I still did not have the necessary paper feed rollers. I tried to order these parts from a local typewriter sales/ service company. There I<br>learned two very important learned two very important lessons. First, IBM sold the Selectric mechanism in an untold number of variations.<br>Second, those variations which are used in *1/0* terminal applications are unknown to office typewriter service personnel.<sup>"</sup>The model numbers, part numbers and terminology are often different from one to the other.

It was only by visiting my public library that I finally got in touch with someone who<br>could beln me: IBM The could help me: IBM. library's telephone books provided me with addresses of IBM<br>offices in major cities. The offices in major cities. only problem in dealing with IBM is finding the right department or product division. By writing to New York, I got the address of the regional product literature office, which is in Midland TX (not a major city). They sent<br>me an illustrated catalog of<br>parts with numbers for my parts with numbers for machine. Now, where should I send my parts order?

Some years ago, I worked in the data processing department of an independent oil company. I learned there that IBM's data processing division office for my region is in<br>Houston TX. I got that address from the Houston phone book at the library. They promptly returned my parts<br>order with instructions to contact the regional parts center in Dallas TX. filled my order promptly, completely and accurately. At dast, my Selectric was<br>mechanically complete... almost. I still did not have a<br>most. I still did not have a<br>typehead (the 'golfball' element).

Once more I tried the local typewriter supply companies. Once more, all they had were parts for office machines. The whole ASCII character set is not used in office typewriters. Instead, they use some characters which my Cl doesn't. Until I was sure of my character set, I could not complete the last phase of the hookup: electronic interface.

While hunting for a parts source for my Selectric, I had designed and built an interface to my Cl's serial port. I had hastily ordered a custom PROM to translate ASCII to Selectric. Now, I realized, that PROM was not correct. The code depended on the location of the characters on the typehead. My PROM had been based on an office type-<br>writer's character set. The<br>set I wanted uses a very set I wanted uses a different arrangement, so, I had to have the PROM reprogrammed.

The typehead is divided into hemispheres, front and back. The front half is lower-case, and the back half 1S upper- case. In each half, there are four rows of 11 characters each. By selecting certain mechanical latches, the type-head is simultaneously tilted and rotated to a given char-<br>acter position. Hence, the acter position. latch codes determine which character is printed.

Here are the character positions and their latch codes, looking at the surface of the typehead:

1 2 3 4 5 6 7 8 9 10 11 12 13 14 15 16 17 18 19 20 21 22(Tl) 23 24 25 26 27 28 29 30 31 32 33(T2) 34 35 36 37 38 39 40 41 42 43 44 RlR2RlR2Rl R2 2A R2 2A  $(T1+T2)$ R5 R5 R5 R5 R<sub>2</sub> R<sub>1</sub> R<sub>2</sub> R<sub>1</sub> 2A R<sub>2</sub>

For example position 1 re- quires that latches Rl, R2 and 2A be engaged. If the shift mechanism is engaged, the #1 position on the back half of the typehead would print. Notice that positions 1-11 use<br>neither tilt latch, and<br>positions 6, 17, 28 and 39 use positions 6, 17, 28 and 39 use<br>no rotate latches. If you manually pushed the typehead up against the paper, the character in position 6, lower-case, would be printed.

The selector latches are con-<br>trolled by solenoids, simply<br>called magnets. When a<br>selector magnet is ON, its latch is pulled OFF. Hence, you must apply inverted logic to the magnets. If you wish a certain latch to be ON, you must turn its magnet OFF. The R5 selector magnet, however,<br>uses true logic. The magnet must be ON for the R5 latch to be ON. The same applies to the PRint magnet, and all other operational magnets.

For my purposes, I chose to<br>use only the Carriage Return<br>and SPace operations. Line and SPace operations. Feed is accomplished by exe- cuting a CR. Since I would only be printing edited copy, Back Space was unnecessary. The Tab operation I chose to omit, since tabs must be set and cleared manually. There<br>are two special codes I chose to activate, the SP and CR magnets. They are the only codes without a PR bit. Two .8-input NAND gates with appropriate inverters decode the SP and CR magnet signals.

Some Selectrics have two Shift magnets: one for upper-case and one for lower-case. My machine has only one Shift magnet. The printer goes into upper-case when the Shift magnet is ON, and lower-case when it is OFF.

So now I have the format for<br>my Selectric code word: six my Selectric code word: Selector latch bits, a PRint<br>bit, and a SHift bit. I chose to arrange them as follows:

Bit Name Bit No. PR R5 T1 T2 SH 2A R2 R1 7 6 543 210

At last, my typehead order was filled. The character set is called Extended BCD and the IBM part number is 1167952. This part had to be ordered from IBM's plant in Lexington KY.

Here are the chararacter locations on that typehead:

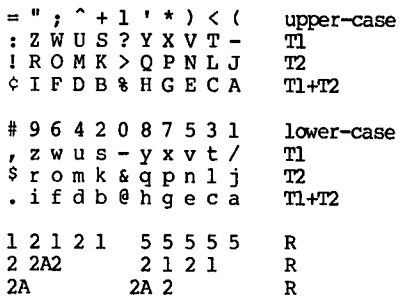

Based on this information, a<br>translation must be made to convert ASCII into suitable magnet signals on my<br>Selectric:

With the translation, only printable character codes and two control codes are pro-<br>grammed. With the translation, only 83

Now let's start at the Cl and<br>trace the signal path to the trace the signal path to printer. We begin at the UART

or ACIA, U14 (6850). The<br>jumper W5 is changed as follows: U14-4 to TxClk, from<br>U63-9, is cut. The signal  $U63-9$ , is cut.<br>from  $U63-9$  is relabeled<br>It remains Cassette Clock. It remains<br>connected to Ul4-3. RxClk. connected to U14-3, U14-4 is jumpered to the line called RxClk which comes from<br>U67-4. Since U67 is not Since U67 is installed, I jumpered U67-4 to U67-l and renamed it Clock In. This now completes the circuit of Clock In to molex connector J2-2.

U68 is also not installed. Hence, I jumpered U68-9 to U68-8. This completes the TxData circuit to J2-4. Cassette Clock is connected to J2-5 by jumpering U68-ll to To provide a Ground<br>on, I jumpered the connection, I holes which would normally be occupied by R39. This changes<br>CTS to Ground (J2-3). With CTS to Ground (J2-3). With<br>these changes, the cassette these changes, the cassette port will operate normally so long as J2-5 and J2-2 are connected.

Now begins the interface to<br>the printer. The three re-<br>named signals are brought to the interface via a threeconductor shielded cable.

The cable leads are Cassette Clock, TxData, and Clock In. Ground is connected through the cable shield. A DPDT switch connects Clock In to<br>either Cassette Clock or erinter Clock, which comes<br>from pin 3 of 555. The<br>components specified give a components specified give a range of about 1806 to 2546 hz, or about 113 to 159 baud. If you encounter problems going from upper-case to<br>lower-case (or vice-versa), I lower-case (or vice-versa), I suggest you increase timing resistors. As far as

operating life is concerned, slower is better.

When switched to the Printer position, TxData is connected to pin 20 of a model AY3-l0l4 UART. This chip is hard-wired<br>in Receive mode, with the in Receive mode, with the<br>Printer Clock applied to its Printer Clock applied to pin 17. The 1014, requiring<br>only a single positive only a single positive voltage, converts the serial TxData to parallel bytes. When the UART's DA signal goes high, it is inverted and high, it is inverted and<br>triggers a 556 dual one-shot. This times the arrival of the Selectric magnet signals, then resets the DA signal.

The parallel output of the 1014 then addresses the custom 1702A PROM to generate the<br>desired Selectric magnet desired Selectric magnet codes. Refer to your device data sheets for complete wiring.

Coming from the PROM, the Selectric codes are buffered by two 7408 AND gate ICs. Next they go to the CR and SP magnet decoder circuits, in the form of two 7430 NAND gates and appropriate invert-<br>ers.

To provide the correct signal timing to the latch magnets, two more 7408s are wired in conjunction with a 556 dual timer. Also note the +5 volts used by all chips, and the -9 volts used by the l702A.

My 745 Selctric came complete with a set of magnet driver transistors and passive com-<br>ponents. However, they re-<br>quired negative true logic<br>(active low). To operate the magnets with my active high outputs.

### **MnM Software Technologies, Inc.**

9701 Fields Rd., Suite 1904 Gaithersburg. Maryland 20878

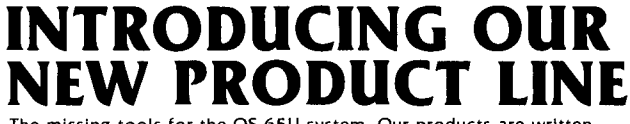

The missing tools for the OS·65U system. Our products are written in 6502 native code and are compatible with 65U. single. time· share or network modes. Floppy or hard disk systems.

Ky. **ASM VI.I·ASSEMBLER** (Virtual source files. superfast. many extra features including a label table) ... \$129 (manual \$25)(50 pgs.)

Ky. **COM VI.5·COMPILER** (Configures itself to VI.2 or 1.42. dynamic.varlables and arrays DIM A (N). supports machine language routines at hex6000. last 2 pages in high memory accessible. debug with interpreter and compile in 2·3 minutes. 'Protect your valuable source routines. gain as much as 2·10 times on average programs in execution speed. Supports 'INPUT[ and 'PRINT[ on the 1.42 system. ....\$395 (manual \$25)(1 TO pgs.)

### Ky. **DEV** I· ASSEMBLER **AND COMPILER** TOGETHER .... \$474(manual \$40)

**KEYMASTER I** VI.O·The word processing missing link for OS·65U based systems. KEYMASTER I is screen oriented, menu driven. simple to use yet highly advanced. KEYMASTER I contains most of the best features only found in dedicated work processing systems. Ask for the features you have been looking for and the answer<br>will most likely be ''YES!'' We are working on a good manual for your use. Check with us sometime in October.... Introductory price \$475

All software comes with license agreement, registration card, manual, binder, diskette holder and 8" diskette.

Manuals are available by themselves and are deductible from full purchase price of software within 60 days after purchase.

**ALLOW 2 WEEKS FOR DELIVERY AFTER RECEIPT Of CHECK OR MONEY ORDER CALL-30 1 /963-2 32·5** 

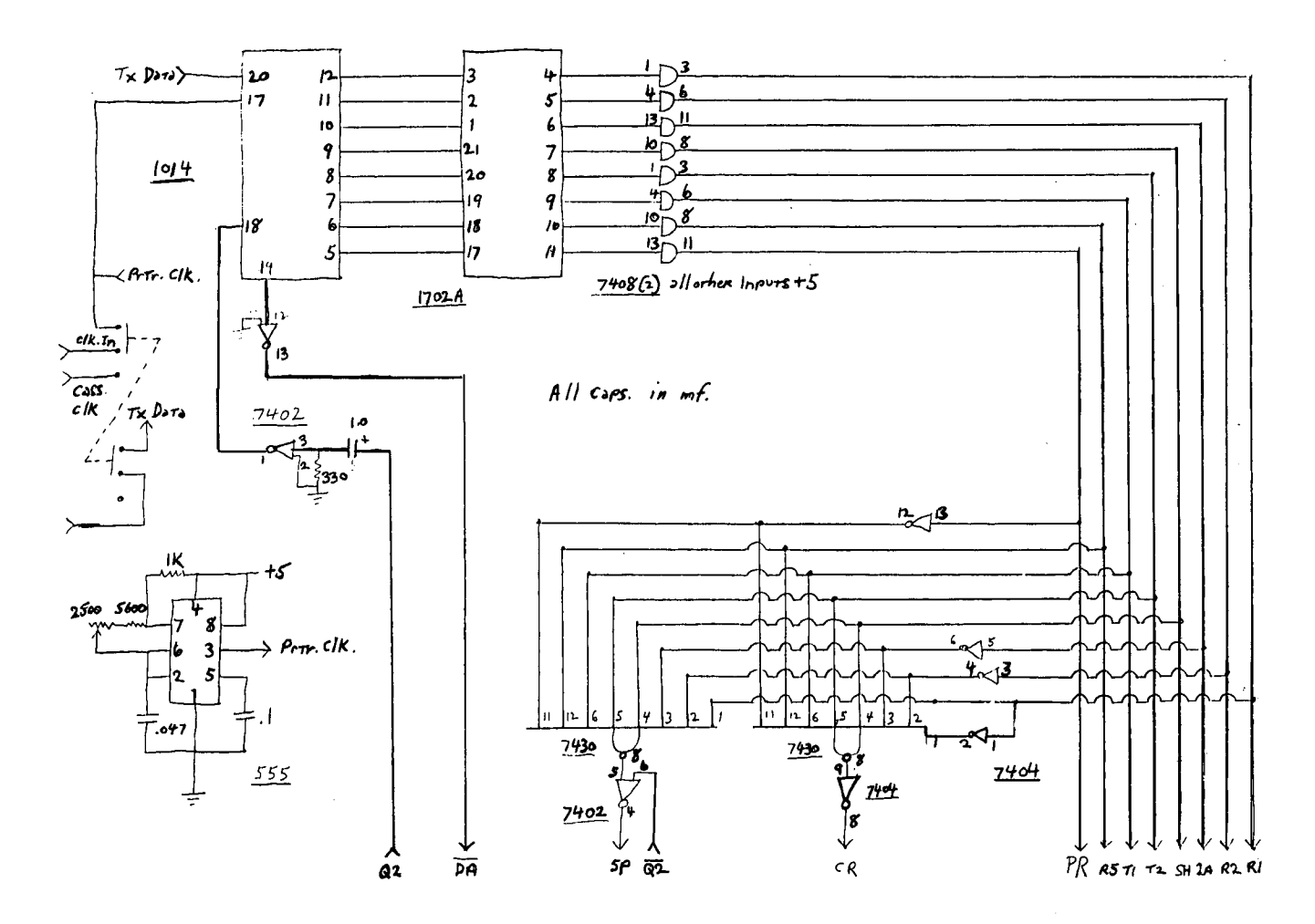

SELECTRIC INTERFACE PAGE 2

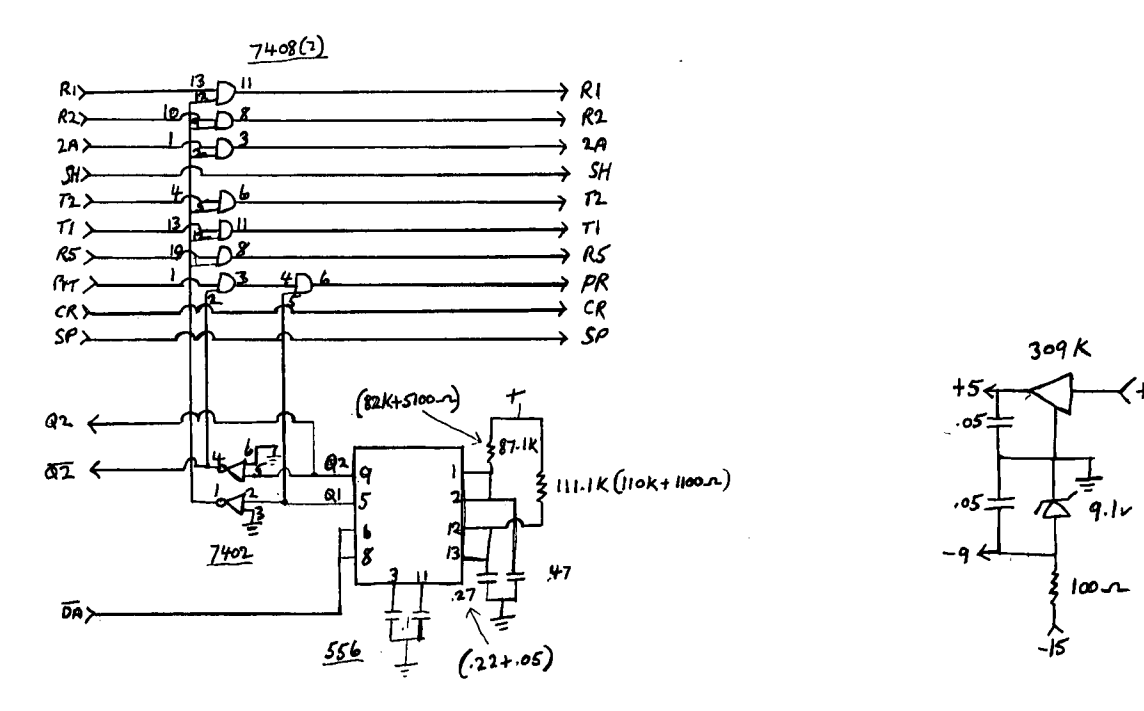

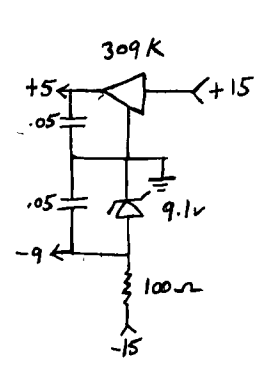

**21** 

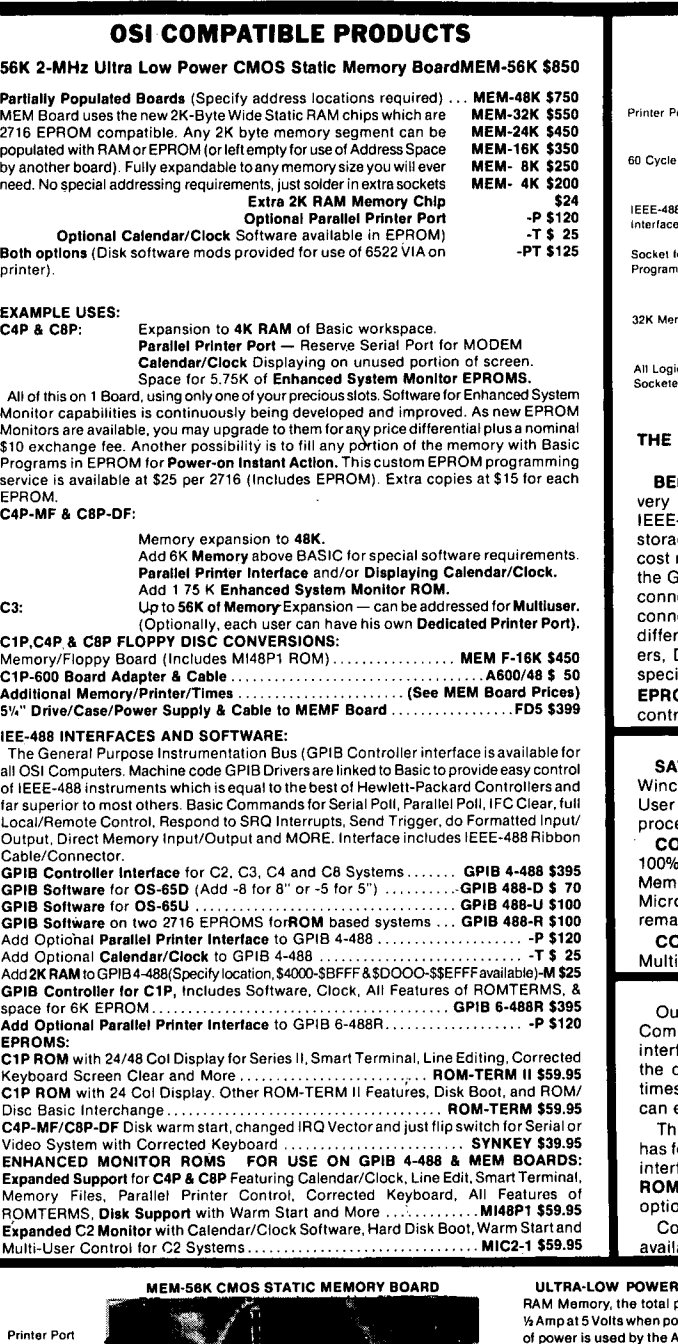

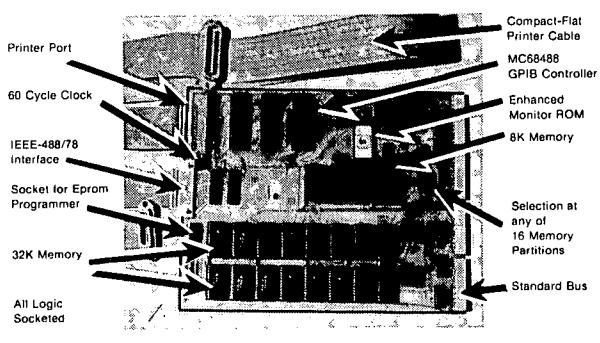

IEEE-488 CONTROLLER INTERFACE

#### GPIB 4-448 INTERFACE BOARD CONVERTS ANY OSI COMPUTER INTO AN IEEE-488 INSTRUMENT BUS CONTROLLER!

**INEFITS** - Provides a Sophisticated Instrumentation Controller at low cost (often saving thousands of Dollars). The combination of 488 Instrumentation Controller and High Capacity Hard Disk file storage available on OSI Computer systems is available at a fraction of the cost required by the nearest competitor. The IEEE-488 Bus. also known as the GPIB.HP-IB or IEC-S25 is the most popular International Standard for connecting instrumentation systems. This IS-line bus is designed to inter-connect and control up to 15 instruments at a time. Currently. over 2000 ent instruments are available to work on this bus. They include: Plotters. Digitizers. Printers. Graphic Displays. Recorders and a multitude of ialized Test/MeasurementControl Equipment.

 $OM-ABLE$  - Can be used with a C4-P to create a dedicated IEEE-488 roller.

### C2-D MULTIPLE USER SYSTEMS

 $S = 2$  and 3 user Time Sharing Systems are available on the C2-D hester Disk Computer at a considerable cost savings from C3 Multiple Systems. The 3 user C2-D System can be expanded to include a word essing printer, 4 other parallel printers and 3 serial printer interfaces.

COMPATABLE - The special C2-D Multi-User Executive Program is 100% compatable with OS-S5U Vl.4. The Multi-User Real Time Clock. ory Partition Control and IRQ Interrupt Management are done on the o Interface Memory Board. Thus, the CPU board is not modified and ins in factory condition.

ONVERSIONS - The Up-Grade of your existing C2-D Computer to ple User Configuration is also available. Call for details.

### FLOPPY DISK UPGRADES FOR C1P, C4P & C8P

Our Memory/Floppy Board provides easy conversion of 502 and 600 CPU<br>Computers to Floppy Disk Operation. The **MEMF** Board has a floppy disk face which includes a data separator and the ability to automatically lift the disk drive heads — your floppy disk lifetime will be extended many<br>times. You will retain the cassette interface for your existing software; which easily be converted to Disk.

is MEMF-16K Board is populated with 16K RAM (50K possible) and eatures of the MEM CMOS Static Memory Board with an added floppy face. The low power memory means extra power supply not required. Rose the retained even when Board is populated for 48K Disc Basic. An onal Parallel Printer Port and Real Time Calendar/Clock is on board. mplete Ready to Run conversion kits with 5¼" or 8" Disk Drives are able.

- By using CMOS Static RAM Memory, the total power consumption is about<br>½ Amp at 5 Volts when populated for 48K. In fact, most .<br>ddress Line Buffers and the Data Transceivers.

**BK Memory** Selection at any of<br>16 Memory **Partitions** 

Compact-Flat Printer Cable

Standard Bus

a Ta

MULTI-USER - Can beaddressed for any of the 16 multi-user memory partitions. The low power and single memory board/partition simplify installation and provide B typical \$1400 saving for a 3·user system.

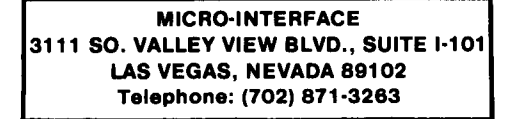

Check with your local Dealer or Order Direct. Phone orders accepted. TERMS: Check/Money Order/Master Charge/VISA Sent POSTPAID ON PREPAID ORDERS. Foreign Orders: Prepaid only. Add 5% for handling/shipping.

Enhanced

60 Cycle Clock

4aK

All logic socketed

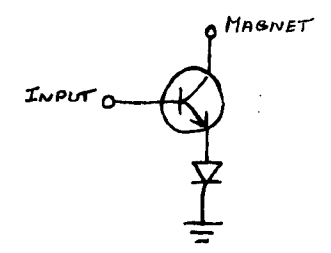

Since TTL gates can only<br>source about .8 ma in the high<br>state, Darlington transistors state, Darlington transistors are required. I used GE type D40C4 rated at 6 watts, 0.5 amps, 40 volts, with a gain of 10,000. The diode is a 1 amp' 50 piv rectifier. It serves<br>to protect the transistor from the counter emf generated by<br>the magnet coil. Note - for 48 volt magnets, use a 04203 transistor with a 1 amp 100 piv diode.

Our editor is now interested in articles describing how we use our computers in business.<br>Well, besides printing articles like this one, I'll be using my system to print invoices and statements in my appliance repair business. appliance repair business.<br>And I'll maintain a customer name/address list for refer-<br>name/address list for refer-<br>ence. It's even possible I'll start a fan club for the 'Man from U.N.C.L.E.' TV show of 16 years ago. \*

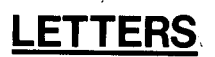

ED:

In your June's issue Column One, I noticed the call for articles on successful busi- ness installations of *MIA* COM our C8P DF system a year ago,<br>just shortly after we formed just shortly after we formed<br>our little production company.<br>As far as success goes, we have survived the year in good<br>shape, and a lot of credit has to be given to our computer. We are engaged in a number of diverse projects which require the coordination of graphics,<br>word-processing, mailing word-processing, mailing<br>lists, and database files, and without the assistance of M/A COM OSI's reliable equipment our infant organization would not have produced anything.

We have received excellent dealer support and are slowly collecting and writing the software we require. Currently, we are using OS-65U Vl.2, OS-65D V3.2, WP-3-2, OS-OMS, AND DTI BUSINESS II. Our

complaints are fe<mark>w,</mark> and gen-<br>erally in the areas of user-<br>friendliness and documentafriendliness and documenta-<br>tion.

We would like to see more articles on machine code subroutines for 65U, partic-<br>ularly in the areas of screen<br>formatting, cursor control, formatting, cursor control,<br>and user interaction. We are<br>hungry for information about graphics software and hard-ware, and would like to hear from any of your readers who are using or developing graphics systems and software. And finally, we would like to hear more about installing and using the universal telephone interface.

Keep up the good workl

Brian P. Francisco Whittier, CA

\* \* \* \* \*

ED:

I am a new subscriber, begin-<br>ning with the August '82 ning with the August '82<br>issue. In it I see some<br>favorable comment about OSI favorable comment about OSI<br>65D3.3 and also WP6502 version 1.3.

In recent months I have purchased both of these items of software, and my experience with them has been less than satisfactory, for the following reasons:

The 6503.3, a new operating system replacing 65D3.2, has a<br>built-in line editor. I ap-<br>preciate an editor, believe preciate an editor, me, and this one utilizes the RUB-OUT key to selectively erase unwanted characters. This would be just fine, except that I expect the RUB-OUT to function consistently as a backspace, but with  $65D3.3$  this is not the case when you are editing<br>anywhere except at the right<br>hand end of a line. This is a deviation from standard keyboard practice, and I find it annoying and inconvenient.

My primary reason for purchas-<br>ing 65D3.3 was because I was given to understand that it<br>decodes the keyboard in a<br>typewriter like fashion, so<br>that one can include lower<br>case strings conveniently in BASIC programs. Well, it does this alright, but at the expense of additional disk space and additional RAM space. I have found another<br>solution to my keyboard problem, so I have reverted to using 6503.2, and I use the AARDVARK machine code EDITOR, all of which suits my purposes much better.

I have installed an EPROM which provides the corrected keyboard which I had been seeking. It is available from Micro-Interface, which is one<br>of the advertisers in your magazine.

With regard to WP6502 version 1.3, I found it to be inconvenient because it requires<br>the use of the ESC key in lieu<br>of the CR (carriage, return) for 'returning 'to the MENU. This is contrary to all my previous experience, and, in<br>trying to accustom myself to this new habit, I found that it was confounding my normal habits when running other<br>BASIC programs. It caused me BASIC programs. It caused me to balk and hesitate whenever the occasion arose to the CR key. This is the sort of inconvenience that I can do without.

As a consequence I am now<br>using WP6502 Vl.2 with DQ Justify and DQ Secretary en-<br>hancements. This combination hancements. This combination<br>provides the features that I provides the reduction of the prize, and it is more eco-<br>nomical of computer memory.

Another reason I resent the enforced use of the ESC key is that I have another use for it. WP6502 Vl.2 gives you the<br>option of changing the emoption of changing the em- bedded command codes, and I like to use the ESC as the embedded command marker in lieu of the # character. like this because I consider the # to be a useful char-acter, which I like to be able to type from the keyboard. Also by making suitable code selections, I am able to type @ with a single key stroke.

For the reasons which I have explained, I am well pleased to continue to use 6503.2 and WP6502 Vl.2. In passing I should mention that I pur-chased my SYNKEY EPROM from Mr. Jeff Mann, 6207 Sycamore Drive, New Port Richey, FL 33552. He was most helpful to me in interpreting the instalme in interpreting the instal-<br>lation instructions.

Carl M. King Sarasota, FL 33579

\* \* \* \* \*

ED:

Another quirk of OSI 65U-Vl.2.

The system changes (patches) of Tech Newsletter 28 allowing destructive backspace and destructive backspace and<br>lower case will cause 'Multi' to "Lock-Up" the host. At least on a C8P-DF host with CIP series 2 with option 11 as satellites.

### NEW FROM D & N MICRO PRODUCTS, INC.

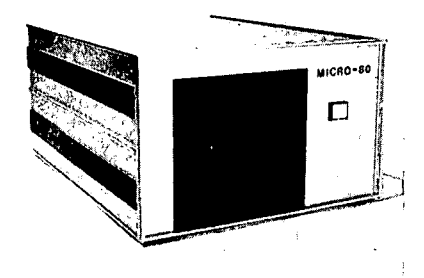

### MICRO·SO COMPUTeR

Edit·80

Z80A CPU with 4MHz clock and CP/M 2.2 operating system. 64K of low power static RAM. Calendar real time clock. Centronics type parallel printer Interface. Serial Interface for terminal communications, dip switch baud rates of 150 to 9600. 4" cooling fan with air Intake on back of computer and discharge through ventilation in the bottom. No holes on computer top or side for entry of foreign object. Two 8" single or double sided floppy disk drives. IBM single density 3740 format for 243K of storage on each drive. Using double density with 1K sectors 608K of storage is available on a single sided drive or 1.2 meg on a double sided drive. Satin finish extruded

aluminum with vinyl woodgrain decorative finish. 8 slot backplane for expansion. 48 pin buss Is compatible with most OSI boards. Uses all standard IBM format CP/M software.

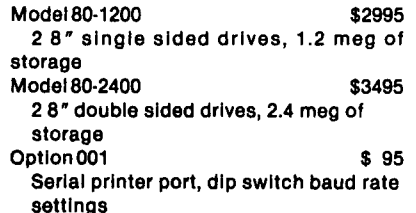

### Software available In IBM single density 8" fonnat.

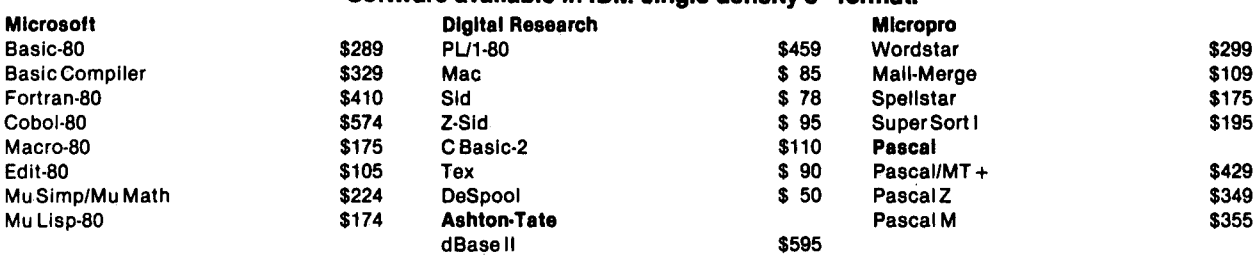

### Convert almost any static memory OSI machine to CP/M<sup>®</sup> with the D & N-80 CPU Board.

Z80A CPU with 4MHz clock. 2716 EPROM with monitor and bootstrap loader. RS-232 serial interface for terminal communications or use as a serial printer Interface In a VIDEO system. Disk controller is an Intel . 8272 chip to provide single or double density disk format. 243K single density or 608K double density of disk storage on a single sided 8" drive. A double sided drive provides 1.2 meg of storage. DMA used with disk controller to unload CPU during block transfers from the disk drives. Optional. Centronics type parallel printer port com-

plete with 10 ft. cable. Optional Real Time Calendar Clock may be set or read using 'CALL' function in high level languages. Power requirements are only 5 volts at 1.4 amps. Available with WOROSTAR for serial terminal systems.

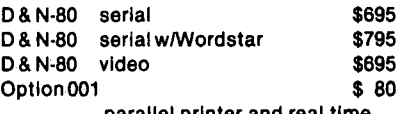

OTHER 081 COMPATIBLE HARDWARE

C1P-EXP Expansion Interface \$ 65 Expansion for C1P 600 or 610 board to the

parallel printer and real time calendar clock **CONSERVING CONSERVERS** Calendar clock

10-CA10X Serial Printer Port \$125 Compatible with OS·65U and OS-650 soft· ware

10-CA9 Parallel Printer Port \$175 Centronics standard parallel printer interface with 10 ft. flat cable

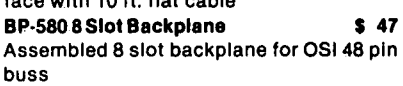

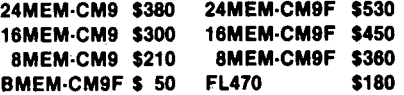

24K memory/floppy controller card supports up to 24K of 2114 memory chips and an OSI type floppy disk controller. Available fully assembled and tested with 8, 16, or 24K of memory, with floppy con· troller (F). Controller supports 2 drives. Needs separated clock and data inputs. Available Bare (BMEM·CM9F) or controller only (FL·470). Ideal way to upgrade cassette based system

OSI 48 pin buss. Requires one slot In backplane. Use with Bp·580 backplane BIO-1600 Bare IO card \$50 Supports 8K of memory, 2 16 bit parallel ports may be used as printer Interfaces. 5 RS·232 serial ports, with manual and Molex connectors DSK-SW Disk Switch 5 29 Extends life of drive and media. Shuts off minifloppy spindle motor when system Is not accessing the drive. Complete KIT and manual

## **D & N Micro Products, Inc.**<br>
3684 N. Wells St.<br>
Fort Wayne, Ind. 46808<br>
(219) 485-6414<br>
TERMS \$2.50 shipping Foreign orders and 15% 3684 N. Wells St. Fort Wayne, Ind. 46808 -TERMS \$2.50 shipping, Foreign orders add 15%.

Indiana residents add 4% sales tax.

Disk Drives and Cables 8" Shugart SA801 single sided \$395<br>8" Shugart SA851 double sided \$585 8" Shugart SA851 double sided \$585<br>FLC-66ft, cable from D & N or OSI \$69 FLC-66ft. cable from D & N or OSI controller to 8" disk drive 5114" MPI B51 with cable, power 5450 supply and cabinet FLC-51/48ft.cable for connection \$75 to 5 1/4 drive and D & N or OSI controller, with data separator and disk switch Okldata Mlcrollne Printers ML82A Dot Matrix Printer \$534 120 CPS, 80/120 columns, 9.5" paper width,

friction or pin feed ML83A Same as 82A except \$895 16" paper width, 132/232 columns with tractor feed

ML84Same as82A except 200 CPS, 51152 16" paper width, 132/232 columns, 2K buf· fer, dot addressable graphics, with tractor feed

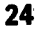

The manuals and schematics furnished with the CA-10-L8<br>port board for 'Multi' are port board for 'Multi' are vague. Also, the 'Multi' print function is apparently limited to a parallel printer, imited to a parallel printer,<br>and that function is slow because the lines also appear<br>on the satellite.

Two of our CIP units came in wired wrong, all of which took months to correct. We now have the system running, and have some program enhancements available.

P.S. Just "found" Tech Newsletter 29, which explains<br>how to enable serial printer<br>under "Multi". It is a<br>hardware mod.

Charles Muhleman Marion, IL

\* \* \* \* \*

ED:

I have the following system:

Ohio Scientific CIP with RS232, 2Mhz, sound, 250ns rams, 300 & 600 baud.

Have you heard of programs and/or hardware for a sound/ music mod that supports more<br>than one voice for the CIP or<br>SBII?

I am also interested in adapting my CIP into an eight slot mother board. Have you heard of anyone who has heard of anyone who has<br>implemented this board on<br>their CIP or SBII?

Arnetha Haynes Greenville, N.H.

### Arnetha:

Sound/music? Not on your machine. Hardware must be similar to the C4P so that a program called DAC may work.

Eight slot? Yes, there are some minor addressing probsome minor addressing prob-<br>lems, but it appears to work rem., well. The board you need is a<br>620 to convert to OSI's 48 pin<br>bus.

Brian Hartson Asst. Tech. Ed.

\* \* \* \* \*

ED:

For those readers who have installed or plan to install Progressive Computing's Monitor and BASIC 4 EPROMS on their Cl/Superboard II, the following circuit modification should be added to the instructions.

Change WI and W2 as shown:

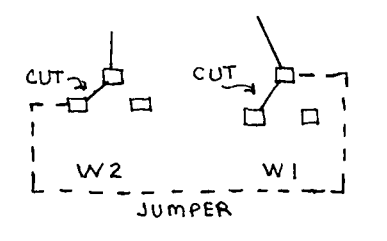

This converts Pin 21 on the 2716 EPROM from 02 clock to +5 volts. I suspect a similar<br>change is required on BASIC 3 change is required on BASIC 3 as well. Until I made these changes, my Cl required a<br>"warm-up" period of 5 to 10 waim-up period of 5 to 10<br>minutes. Now, it "boots up" at once.

Bruce Showalter Abilene, TX.

\* \* \* \* \*

ED:

Two years ago I bought a super<br>board II which has become a CIPMF not without great difficulty and some great support from Brian.

However, I do need some additional help on three areas: 1. I have purchased a 48 pin back plane and a CA-9 board, yet when I plug in the 40 pin cable my disk won't boot up. 2. Since my 600 board is pre series II, I have wrap around on my system on OS-65D. I would like to run with 32 characters. 3. How can I convert my tapes to<br>disk?

I would greatly appreciate the help if someone has information on these questions.

John E. Bowman<br>Laurel, MD 20708

\* \* \* \* \*

ED:

In answering a question of Neil Dennis. I have disassembled Cegmon and it vectors through page (2) just like the superboard. At this time I have Cegmon located in RAM at \$7800-\$7FFF. I am interested in an article in vol. 3, no.<br>5, the ROM EMULATOR. I am<br>planning to put Cegmon back in and was wondering if by any chance I might get the emulator to work in my C4P. By the ACIA being at \$FCOO in wiring in Cegmon (EPROM) page 5 which would have been \$FCOO· the code in that page is written for \$F700 and I guess you could say it's doing something similar to the emulator for \$FCOO.

Now if I put Cegmon back in and wire up the emulator I was

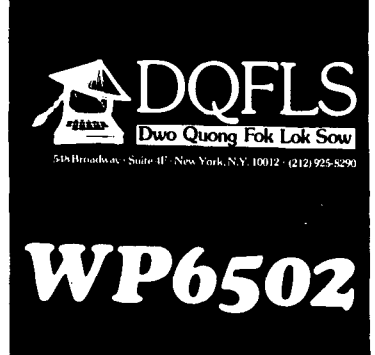

THE BEST WORD PROCESSING FOR OSI

WP6502 V1.3a is now available and 1.3 users can have the most up to the spling to the most up to the you're still WP6502 for a nominal cost. If you're still credit you're still credit you're numerally with  $V_{1,2}$ , we'll

#### NEW FOR OS65UI

NEW FOR OS 65 UI<br>
WPS OR OS 65 UI<br>
WPS O2 WORD FOCCESSION and 65U Including<br>
Suppose the new 65U Including<br>
the new 65U Including<br>
the new 65U Including<br>
the new 65U Including<br>
the new 65U Including<br>
the new 65U Including<br>

 $N \triangle E \parallel W \parallel \parallel \parallel N \parallel E \parallel W \parallel \parallel \parallel \parallel \parallel W \parallel \parallel$ 

WP6502 1.3a has a much more<br>powerful and simple Install Procedure<br>which easily customizes WP6502 to<br>suit your special needs.

ORDER NOW!

V1.3--V1.3a Update (65D)........\$25.00<br>V1.3--V1.3a Update (65U)........\$75.00 Running <u>without</u> WP6502? Call or write<br>for a brochure or get started now:

-This Ad Produced Via WP6502 V1.3a-

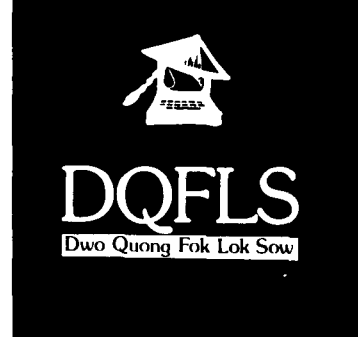

wondering if it would change<br>page 5 like Cegmon did. page 5 like Cegmon did.<br>Without Cegmon wired in I don't think it would work ••• so I would like to see some comments on this in a future comments on this in a future<br>issue.

By the way my synmon is modified with vectors so I can use Cegmon in RAM.

Maurice L. Johnson Covington, VA 24426

\* \* \* \* \* ED:

In the letters column of the August issue of PEEK Lars Pedersen wrote and said that the modem program from OSI didn't work. I doubt that the program is at fault because my copy works fine.

Outlined below are several steps to check before assuming the program is at fault.

1) RS 232 connections. You must use the J9 connector on<br>the back of your C4P MF for<br>the modem because the RS 232 the modem because the in is not routed to J8 because<br>that connector is for a that connector is for a printer and only requires RS 232 out.

The correct wiring for a C4P<br>MF to a LEX - 11 modem is as MF to a LEX - 11 modem is as follows: J9 pin 2 of C4P MF to pin 2 of LEX  $-11$ , J9 pin 3 of C4p MF to pin 3 of LEX 11, J9 pin 7 of C4P MF to pin 7 of LEX -11.

The Clear To Send, Data Set Ready and carrier detect pins of the LEX-II are not needed by the C4P MF and can be left unconnected. NOTE: The C4P MF CTS input is already tied to<br>ground enabling the ACIA. ground enabling the ACIA.<br>NOTE: If you have a C4P (not a MF), J8 and J9 are not con-<br>nected to anything inside the computer anyway. See back issues of PEEK on converting your cassette interface into a RS 232 interface.

2) '9 volts. Most RS 232<br>devices don't require a neg-<br>ative voltage for a mark so<br>OSI decided to tie the col-OSI decided to tie the col-<br>lectors of Q1 and Q2, the zootorion. You dha ya, che (505 rev B board). Unfor-tunately the LEX-II requires at least -3v for a mark. This is easily fixed by cutting the foil· from W42 to ground and installing a jumper between W42 and W43 (see page ·75 of the SAMS manual) then connect a 9v battery clip to the power supply bus on the backplane; the plus or red lead to the ground bus and the negative or black lead to the -9v bus.

The battery should last quite awhile if you unclip it when you're not using the modem.

3) OSI's modem program. It's unlikely that anything is wrong here but compare line 30 and 4080 with the following:

30 Y=PEEK(2) :Z=PEEK(64774) 4080 IFY=4THENPOKE63235,52: POKE64512,2

After line 30, Y should equal<br>4 for a C4P MF. Line 4080 4 for a C4P MF. selects the modem and selects the divide by 64 mode of the ACIA clock (translates into 300 baud), respectively.

The modem program pokes a machine language program into memory starting at \$5222 for the C4P MF.

If you want to use this program with another ACIA (assuming the ACIA has been properly reset and initialized) change the values poked in line 4070 from 252 (=\$FC) to any page address where you have an ACIA.

I hope the above helps Mr. Pedersen and anybody else<br>having trouble getting their modem up and running.

One final note; if you tire of seeing the \$2000 computer acting like a \$500 dumb terminal I suggest you get a copy of Phil Lindquist's Smart Terminal Operating System or<br>STOS (see letter in June '82 PEEK). We purchased a copy<br>and it works great! You can<br>save all incoming and outgoing save all incoming and outgoing<br>data in a buffer for future printing on your line printer, send 8 different messages (logons, etc.) and transfer indirect files, assembler or WP2 files and much more. It's WP2 files and much more. It's<br>well worth the twenty-five<br>dollars.

Jeff Easton Brookfield, IL 60513

\* \* \* \* \*

ED:

We have been working with and selling OSI computers for over *3-1/2* years. One area (among others) that has never really been defined is disk error<br>codes. Some are self<br>explanatory, while others take a more educated mind. We are in the process of trying to document all disk errors, i.e.; what may have caused it,<br>can it be fixed, should it be fixed and how.

Any readers who have answers to the above questions, for

### **Flat Rate** DISK DRIVE **OVERHAUL**

One Week Turnaround Typical

Complete Service on Current Remex, MPI Siemens and Shugart Floppy Disk Drives.

### FLAT RATES

8" Double Sided Remex 8" Single Sided Siemens 5%" M.P.I. Drive \$170.00· \$150.00· \$100.00· *Other Rates on Request*  ·Broken, Bent, or Damaged Parts Extra. YOU'LL BE NOTIFIED OF 1. The date we received your drive.

- 2. Any delays and approximate time of
- completion.
- 3. Date drive was shipped from our plant.
- 4. Repairs performed on your drive.
- 5. Parts used (# and description).
- 6. Any helpful hints for more reliable performance. 90 day warranty. Ship your drive today.

Write or call for further details. We Sell Parts PHONE (417) 485-2501

FESSENDEN COMPUTER SERVICE 116 N. 3RD STREET OZARK. MO 65721

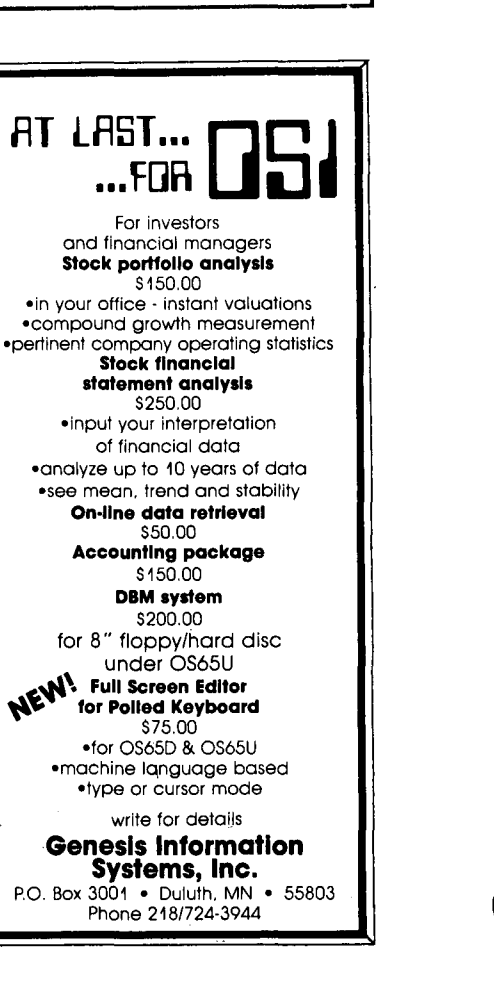

any disk errors, please send them to us at the address below. Once the information has been compiled, we will print a complete listing which will be made available to all PEEK(65) subscribers free of charge.

Rick Guido, c/o Computer Business Service, 6455 Almaden Expwy #212, San Jose, CA 95120

\* \* \* \* \*

ED:

In reference to Stephen P. Rydgig's letter in Volume 3, No. 8, I show two sketches done on a C-ITOH printer which should assist him with running COMPUTERCUBE on his C4.

One sketch shows the approximate display on screen and the other is slightly expanded to show the individual graphic units. The cube appears at the left of the screen on Superboard 32x32 and the brief instructions appear on the right.

I trust this is of assistance to Mr. Rydgig.

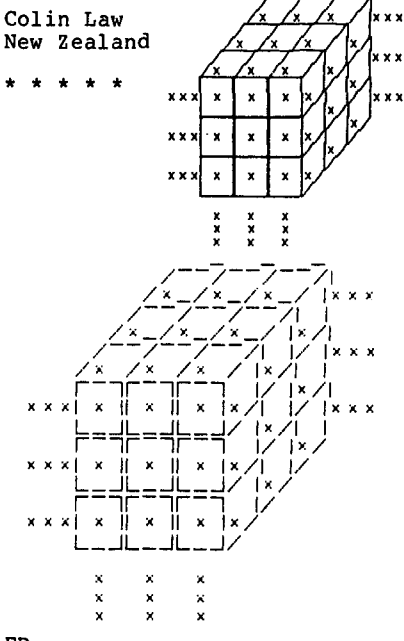

ED:

١

I have a C2-8P Video-based system using a keyboard and TV monitor. I can't find a Terminal Program I can use to bring in stocks from Micro-Net to save in the computer or on my 8" floppies. Can anyone help me with a Terminal Program to do this in 65 U? (Can't use Sanders', as it's for serial units).

Pete Whigham Grand Rapids, MI.

\* \* \* \* \*

I wonder if anyone knows how<br>to get the Version 3.3 screen print routine to send a line feed. When I use it right now with my Epson MX100, no line<br>feed is generated. However, feed is generated. However,<br>if I change the dip switch on<br>the Epson to get a line feed for the screen print, I get a double line feed any other time I print. Any suggestions would certainly be a great helpl

David P. Redlawsk Nashville, TN 37204

\* \* \* \* \*

### NEW PRODUCT ANNOUNCEMENT

INDEX 10 MICROPROCESSOR LITER-ATURE (Survey of Microprocessor and Personal Computer Literature)

Personal computer and microprocessor users know well that is is impossible to keep up<br>with the mass of literature.<br>Survey of Microprocessor and<br>Personal Computer Literature <u>Survey</u> of Microprocessor and<br>Personal Computer Literature is a new publication that overviews this literature. It surveys magazines large and small. Its purpose is to help the reader locate the article he needs; and make it easier for him to keep informed and up-to-date.

Articles appearing in journals, trade publications and magazines are categorized, grouped and described for easy retrieval. A one-line boldface statement gives the<br>thrust\_of\_the\_article. This thrust of the article. is followed by its title, some highlights, the number ot illustrations, and number of pages.

Survey consists of three sections. The section on personal computers is mainly for the non-engineering personal computer user. It is arranged by computer name from Alpha-Micro to VIC. It includes program listings and reviews of disks.

The second section is mainly for the engineering reader. It indexes articles on chips, circuits, design, construction, et al.

The third section is of general interest. It includes applications and implications of computers in general, i.e. not specific to a particular computer.

Survey is published bi-monthly. For further information

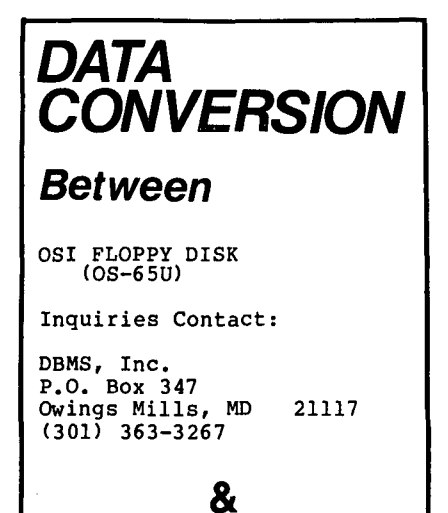

IBM FORMAT FLOPPY DISKS

9-TRACK MAGNETIC TAPE

PUNCHED CARDS

pre-publication issue. name and address with KVA Associates, 2821 del Mar, Del Mar, CA 92014. Phone 714/755-0041. send \$2 to receive a sample Send \$2 to Camino

**AII\$** 

OSI 6502 Assembler/Editor for: Cl, C2, C4 & C8 ROM Based Systems W/Cassette Tapes & Manuals. Only \$26 each, you Save \$9, While limited stock, (8) lastl DWA-SOFTWARE, 407 Rollcrest, Midland, MI 48640

\* \* \* \* \*

Computer System, Ohio Scientific C-3-C 40 megabyte, hard disk, l52K RAM. 3 Hazeltine CRT Terminals, 1 Okidata 83, 120 CPS Printer, Voltage Regulator, Phone Modem, etc. Almost New, Sacrifice. B Elliott, 149 Nouem, etc. B Elliott, 149<br>Wyndcliff Rd, Scarsdale, NY 10583. Phone (914) 723-3433.

\* \* \* \* \*

FOR SALE: 1 OSI C3B-12 Computer Multi user system 74 megabytes, hard disk. 2 Terminals: Soroq IQ-120. 1 NEC Spinwriter Printer model 7700Q, 55 characters per second. 1 OS-65D Software. 1 second, 1 Os-65D Sortware, 1<br>OS-65U Level 1, 1 OS-65U<br>Level 3, 1 Hard Disk Management. 1 AMCAP Software System. 1 WP-2 Word processing Software. Computer is 14 months old. Was is 14 months old. Was<br>purchased and never used. Has been in storage. Inquiries phone (803) 277-5153

\* \* \* \* \*

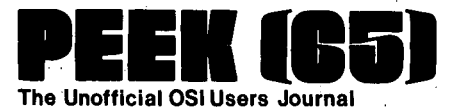

P.O. Box 347 Owings' Mills, Md. 21117

للمردو

BULK RATE; U.S. POSTAGE PAID Owings Mills, MD PERMIT NO. 18

### PEEK (65) p, O. BOX 347

**1-53466: 8** 

OWINGS MILLS, MD. 21117

SUESCRIPTION RATES FOR 12 ISSUES (ONE YEAR), EFFECTIVE WITH THE JULY. 1981 ISSUE. ALL RATES QUOTED IN U.S. DOLLARS. PLEASE FILL OUT AND RETURN WITH CHECK OR MONEY ORDER. ) \$15.00 ENCLOSED. U.S. (MARYLAND RESIDENTS ADD 5% SALES TAX.) ) \$23.00 ENCLOSED. CANADA AND MEXICO, 1ST CLASS, SURFACE. ) \$35.00 ENCLOSED. SOUTH AND CENTRAL AMERICA. AIR MAIL. ) \$35.00 Enclosed. Europe. Air Mail. ) \$40.00 ENCLOSED. ALL OTHER. AIR MAIL. NAME \_ \_ STREET CITY \_ STATE ZIP CODE \_  $\Box$   $\Box$  COUNTRY  $\Box$ PLEASE SEND THE FOLLOWING BACK ISSUES. I ENCLOSE: ( ) \$2.00 EA. U.S. SURFACE. (MARYLAND RESIDENTS ADD 5% SALES TAX.)<br>( ) \$2.50 EA. CANADA AND MEXICO. SURFACE. ) \$2. 5e EA. CANADA AND MEX%CO. SURFACE. ( ) \$3.00 EA. SOUTH AND CENTRAL AMERICA. SURFACE.<br>( ) \$3.00 EA. EUROPE. SURFACE. ) \$3. 00 EA. EUROPE. SURFACE. \$3.50 EA. ALL OTHER. SURFACE. Vol 1. 1980 JAN #1 ( ) FEB #2 ( ) MAR #3 ( ) APR #4<br>MAY #5 ( ) JUN #6 ( ) JUL #7 ( ) AUG #8  $\epsilon$  $\lambda$ MAY #5 ( ) JUN #6 ( ) JUL #7 ( ) AUG #8<br>SEP #9 ( ) OCT #10 ( ) NOV #11 ( ) DEC #12  $\epsilon$ ۰,  $($  ) NOV #11  $\lambda$  $\epsilon$ 

#### Vol 2, 1981 JAN #1 ( ) FEB #2 ( ) MAR #3 ( ) APR #4<br>MAY #5 ( ) JUN #6 ( ) JUL #7 ( ) AUG #8  $\overline{\phantom{a}}$  $\epsilon$ MAY #5 ( ) JUN #6 ( ) JUL #7 ( ) AUG #8<br>SEP #9 ( ) OCT #10 ( ) NOV #11 ( ) DEC #12  $\lambda$  $\mathcal{L}_{\mathcal{L}}$  $\overline{()}$  NOV #11  $\overline{\phantom{a}}$ Vol 3, 1982 JAN #1 ( ) FEB #2 ( ) MAR #3 ( ) APR #4<br>MAY #5 ( ) JUNE #6 ( ) JUL #7 ( ) AUG #8  $\epsilon$ INDEXES ARE INCLUDED IN THE JANUARY AND DECEMBER 1981 ISSUES.<br>In the serve that the serve that the serve that is the serve that is the serve that is the serve that is the s<br>INDEXES ARE INCLUDED IN THE JANUARY AND DECEMBER  $( )$  JUL #7  $\mathbf{r}$ SEP #9

28